# НАСТОЛЬНЫЙ 2D СКАНЕР ШТРИХ-КОДОВ ATOL D2

# Руководство пользователя

- 1、Заводские установки по умолчанию
- **1.1 Настройки заданные пользователем**

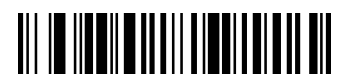

Настройки пользователя

**1.2 Заводские настройки**

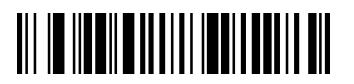

Заводские настройки

**2、Настройка интерфейса**

# **2.1 Настройка USB интерфейса**

Подключите USB интерфейс. Типы интерфейса: виртуальная USB-клавиатура, HID POS, виртуальный последовательный порт USB, нескольких типов IBM Sure Pos. По умолчанию используется виртуальный последовательный порт USB. Если вам необходимо работать с другими интерфейсами, выполните следующие действия:

#### **USB PC**

Подключите устройство к ПК, сканируйте штрих-код "USB-Клавиатура (ПК)" чтобы войти в режим USB клавиатуры. Этот параметр добавляет **ввод и перевод строки** по умолчанию. Если вам не нужен этот суффикс, вы можете обратиться к разделу суффикса и работа с суффиксом, чтобы изменить настройки.

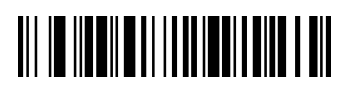

#### **Интерфейс USB-Клавиатура (ПК)**

#### **USB COM**

Если прикладному программному обеспечению требуется среда последовательного интерфейса, USB-устройство может быть распознано как USB-COM устройство. Для него необходимо установить драйвер. См. справочное руководство USB COM и сопутствующую документацию. USB COM использует те же функции и параметры, что и интерфейс последовательного порта RS232, такие как скорость передачи данных в бодах и формат бит данных.

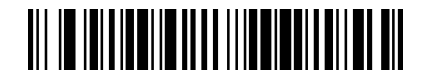

**USB COM** 

# **2.2 Настройки Ввода/Перевода строки**

Добавить ввод

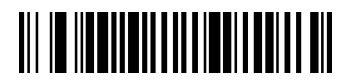

Удалить ввод

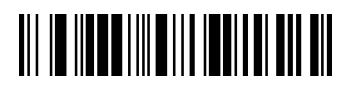

Добавить ввод и перевод строки

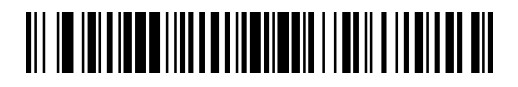

Удалить ввод и перевод строки

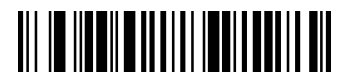

# 3、Настройка параметров клавиатуры

# **3.1 Настройка языка**

**Язык по умолчанию – английский (США), знак \* указывает на настройки по** 

**умолчанию**

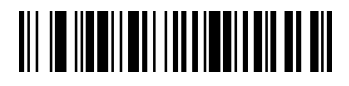

**Настройка по умолчанию**

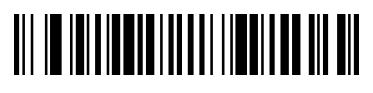

**\***Английский (США)

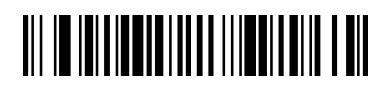

**Бельгия**

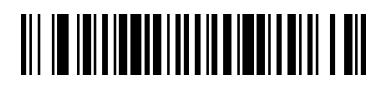

**Финляндия**

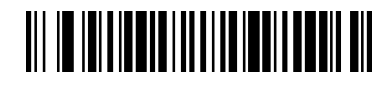

 **Франция**

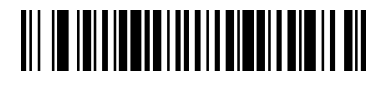

**Германия**

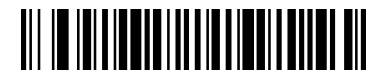

**Италия**

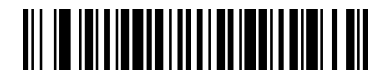

**Швейцария (Немецкий)**

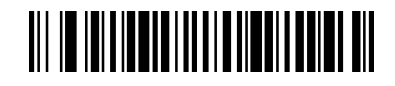

**Великобритания**

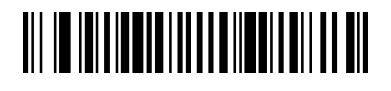

**Дания**

Настольный 2D-сканер штрих-кодов АТОЛ D2

Руководство пользователя

 **Норвегия**

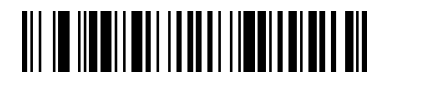

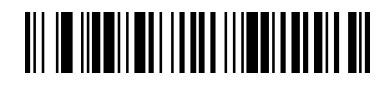

 **Испания Нидерланды**

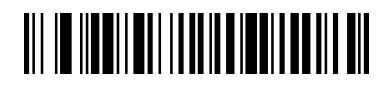

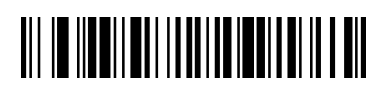

 **Израиль Португалия**

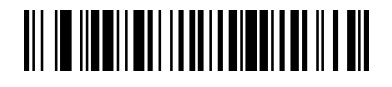

 **Латинская Америка**

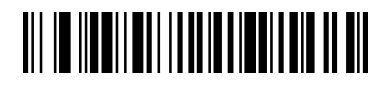

 **Чехия**

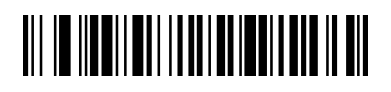

**Бразилия**

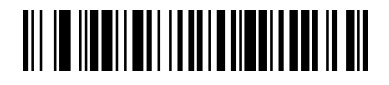

**Греция**

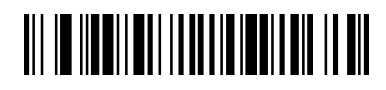

**Венгрия**

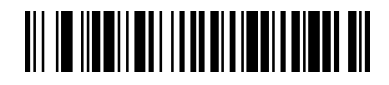

**Турция Q** 

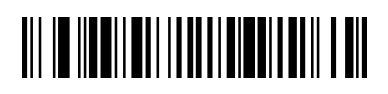

**Польша**

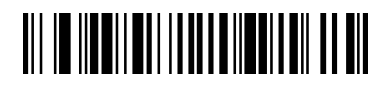

 **Канада (Французский)** 

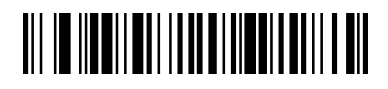

**Россия**

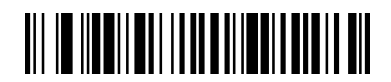

**Япония ASSIC** 

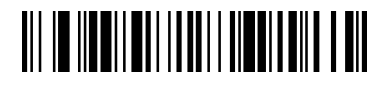

**Албания**

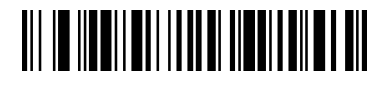

**Канада**

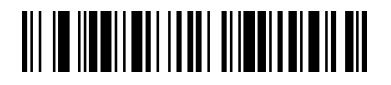

**Ирландия**

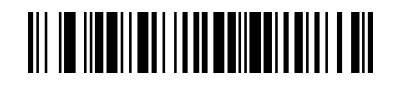

**Узбекистан**

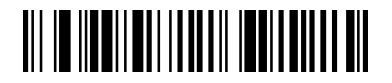

**Украина**

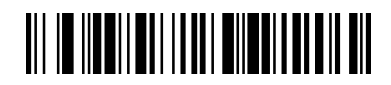

**Киргизия**

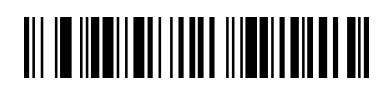

**Казахстан**

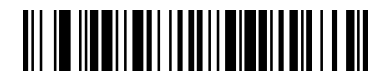

**Беларусь**

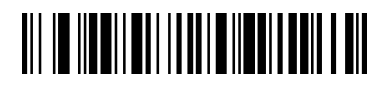

**Татарский язык**

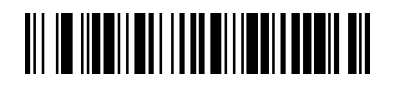

**Монголия**

### **3.2 Комбинация клавиш**

Основные режимы ввода с клавиатуры, такие как размер и ввод заглавных символов с помощью CAPS LOCK, клавиши SHIFT повлияют на вывод буквенно-цифровой информации. Устанавливая комбинацию клавиш, вы можете изменить символы на выходе.

В режиме по умолчанию CAPS LOCK выключен.

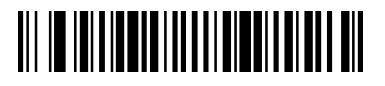

**\*** Обычный режим (CAPS LOCK выключен)

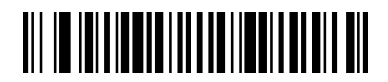

CAPS LOCK включен

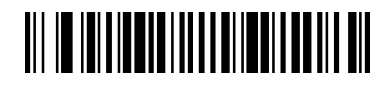

Shift Lock выключен

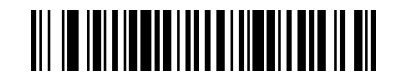

Авто-обнаружение статуса Caps Lock

#### **3.3 Видоизменение символов**

С помощью функции Конвертации можно выводить заглавные или строчные символы.

Например, код содержит символы ab123dE, если сканировать штрих-код **«конвертировать всё в заглавные символы»**, данные изменятся следующим образом: AB123DE.

Если сканировать штрих-код «**конвертировать всё в строчные символы**», данные изменятся следующим образом: abc123de. По умолчанию не конвертируется.

Считайте соответствующий штрих-код ниже, чтобы изменить вид данных штрих-кода с настроек по умолчанию на желаемый.

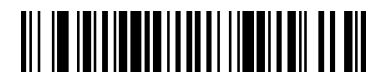

\*Без изменений (по умолчанию)

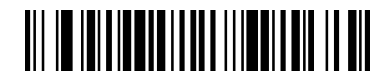

Конвертировать всё в заглавные символы

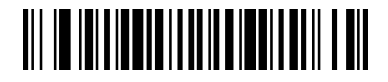

Конвертировать все в строчные символы

# **4、Настройки ввода/вывода**

# **4.1 Звук при включении**

Сканер может быть запрограммирован на подачу звукового сигнала при включении. В некоторых случаях звуковой сигнал можно отключить. Значение по умолчанию = Звуковой сигнал работает при включении сканера.

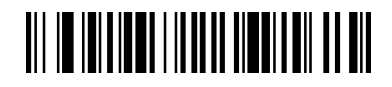

**\*** Звуковой сигнал работает при включении сканера

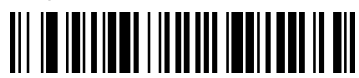

Звуковой сигнал не работает при включении сканера

# **4.2 Настройки звука курка**

Сканер считывает штрих-код, независимо от того, декодирован он или нет. При сканировании издается тональный сигнал в ответ на считывание штрих-кода.

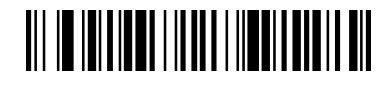

Включить звук курка

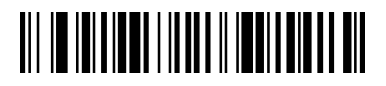

 **\*** Отключить звук курка

#### **4.3 Успешное считывание**

(1)Звуковой сигнал при успешном считывании

При успешном считывании звуковой сигнал указывает на то, что декодирование прошло успешно. Если он не требуется, можно отключить звуковой сигнал в ответ на успешное считывание.

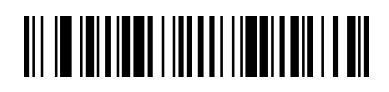

**Звуковой сигнал отключен при успешном считывании**

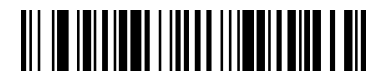

#### **Звуковой сигнал включен при успешном считывании**

(**2**)**Уровень громкости звука**

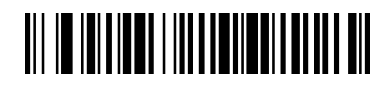

**Без звука**

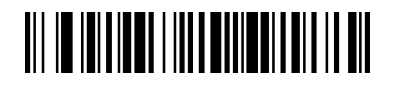

**Низкий уровень**

Настольный 2D-сканер штрих-кодов АТОЛ D2

Руководство пользователя

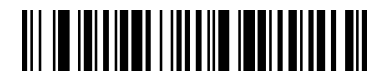

**Средний уровень**

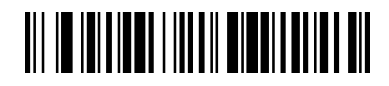

 **\*Высокий уровень**

(**3**)**Настройка частоты звука**

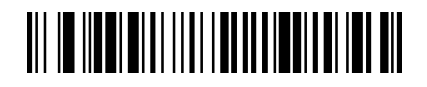

**Низкая частота**

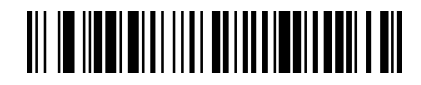

 **\*Средняя частота**

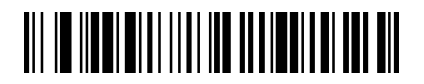

**Высокая частота**

(**4**)**Длительность звука**

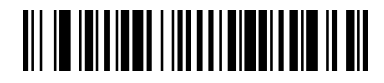

**\* 50мсек**

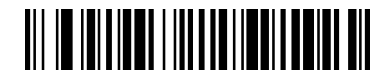

 **20мсек**

# **4.4 Светодиодный индикатор**

Светодиод мигает, показывая, что декодирование прошло успешно.

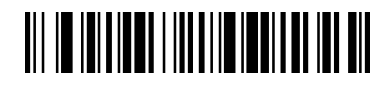

**\* Включение индикатора**

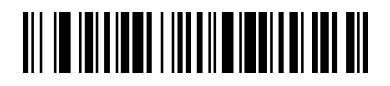

#### **Отключение индикатора**

Количество звуковых и световых сигналов, подтверждающих успешное считывание, может быть установлено несколько, а по умолчанию стоит один. Если вы хотите установить несколько звуковых или световых сигналов, обратитесь к GEMS PVT LIMIETED.

# **4.5 Задержки между считыванием**

#### **Настройка времени задержки между считыванием**

После считывания штрих-кода можно установить временной интервал между считыванием следующего штрих-кода. Интервал по умолчанию равен 0, что означает отсутствие задержки.

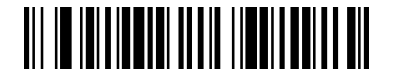

**\*Отсутствие задержки**

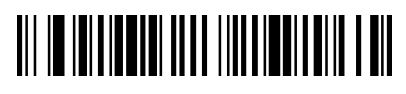

 **Задержка 500 мсек**

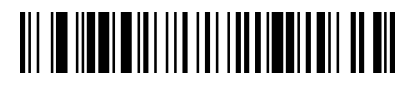

**Задержка 1000 мсек**

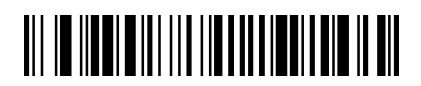

 **Задержка 1500 мсек**

# **4.6 Настройка повторного считывания одного и того же штрих-кода**

Установка времени задержки между повторным считыванием предотвращает случайное повторное считывание одного и того же штрих-кода. Задержка между повторным считыванием работает только в режиме автоматического считывания, поддерживается в ручном режиме. Значение по умолчанию - 750 мсек.

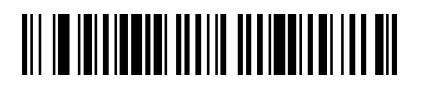

**500 мсек**

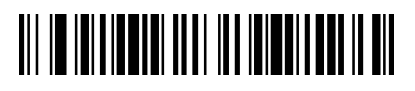

**750 мсек**

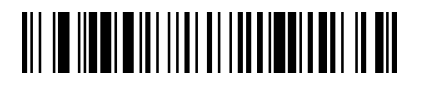

**1000 мсек**

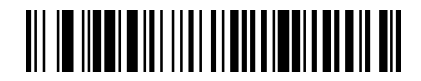

**2000 мсек**

# **5**、**Настройка сканирования нескольких штрих-кодов**

### **5.1 Режим сканирования всех типов штрих-кодов**

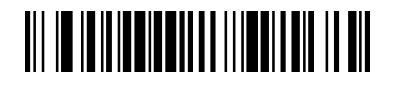

**Считывание всех типов штрих-кодов**(**кроме** почтового кода)

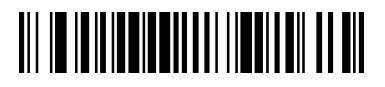

**Отключить считывание всех типов штрих-кодов**

**5.2 CodaBar** 

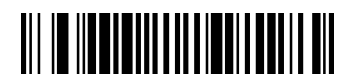

**Настройки по умолчанию**

**Включение/отключение CodaBar** 

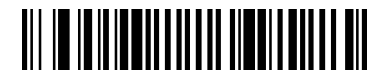

**\*Включить CodaBar** 

# 

**Отключить CodaBar** 

#### **Старт/стоп символы Codabar**

Старт/стоп символы **Codabar** определяют передний и задний конец штрих-кода. Для того чтобы сканер передавал или не передавал старт/стоп символы, считайте штрих-код, указанный ниже. По умолчанию = Не передавать.

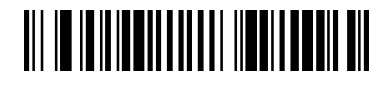

**Передавать старт/стоп символы**

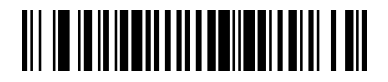

**\* Не передавать старт/стоп символы**

#### **Длина кода Codabar**

Для того чтобы изменить длину кода **Codabar**, считайте штрих-коды, указанные ниже. Длина кода может составлять 4-60. Установлено по умолчанию: минимум – 4, максимум – 60.

#### Настольный 2D-сканер штрих-кодов АТОЛ D2

Руководство пользователя

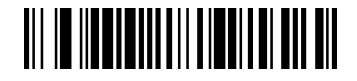

**Максимальная длина (по умолчанию 60)** 

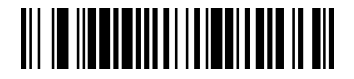

 **Минимальная длина (по умолчанию 4)**

**5.3 Code39**

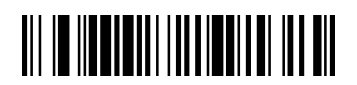

**Настройки по умолчанию**

**Включение/отключение Code39** 

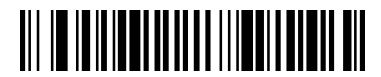

**\*Включить Code39** 

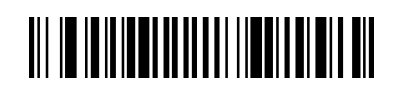

**Отключить Code39**

#### **Старт/стоп символы Code 39**

Старт/стоп символы определяют передний и задний конец штрих-кода. Для того чтобы сканер передавал или не передавал старт/стоп символы, считайте штрих-код, указанный ниже. По умолчанию = Не передавать.

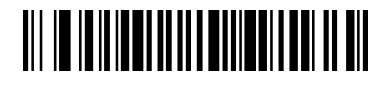

#### **Передавать старт/стоп символы**

# 

 **\* Не передавать старт/стоп символы**

#### **Контрольный символ кода Code 39**

Если Вы считаете штрих-код **Без контрольного символа**, сканер будет считывать и передавать данные независимо от того, установлен контрольный символ, или нет. Штрих-код **Проверить, но не передавать** означает, что сканер при считывании штрих-кода будет проверять наличие и правильность контрольного символа, считывать данные, но не передавать с ними контрольный символ.

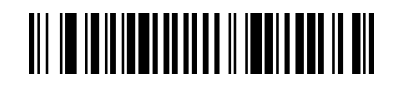

**\*Без контрольного символа**

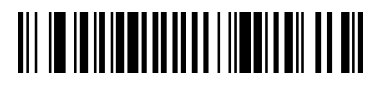

**Проверить, но не передавать**

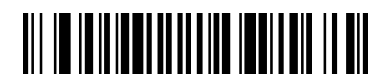

**Проверить и передать**

#### **Длина кода Code 39**

Для того чтобы изменить длину кода **Code 39**, считайте штрих-коды, указанные ниже. Длина кода может составлять 0-48. Установлено по умолчанию: минимум – 0, максимум – 48.

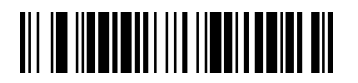

**Максимальная длина кода (По умолчанию 48)**

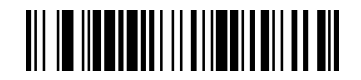

 **Минимальная длина кода (По умолчанию 0)**

#### **Включение/отключение Full ASCII**

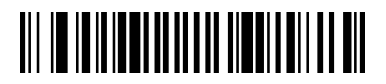

**Включение Full ASCII** 

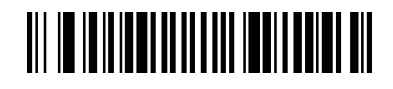

 **\* Отключение Full ASCII** 

При наличии нескольких кодов **CODE39** первый начальный символ кода является пробелом, и впоследствии считанные данные накапливаются и затем передаются вместе на хост-устройство за один раз.

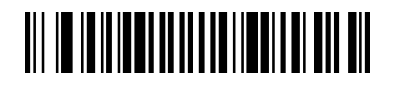

**Включить соединение нескольких штрих-кодов**

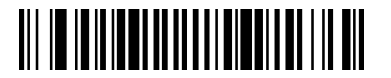

 **\*Отключить соединение нескольких штрих-кодов**

**5.4 Код Interleaved 2 of 5** 

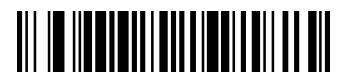

**Настройки по умолчанию**

**Включение/отключение Кода Interleaved 2 of 5** 

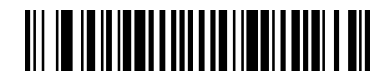

**\*Включение Кода Interleaved 2 of 5**

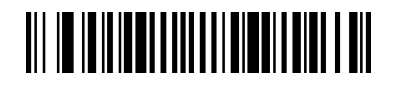

**Отключение Кода Interleaved 2 of 5** 

#### **Контрольный символ Interleaved 2 of 5**

Если Вы считаете штрих-код **Без контрольного символа**, сканер будет считывать и передавать данные независимо от того, установлен контрольный символ, или нет.

**Проверить, но не передавать** означает, что сканер при считывании штрих-кода будет проверять наличие и правильность контрольного символа, считывать данные, но не передавать с ними контрольный символ.

#### Настольный 2D-сканер штрих-кодов АТОЛ D2

Руководство пользователя

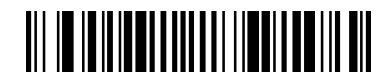

**\* Без контрольного символа**

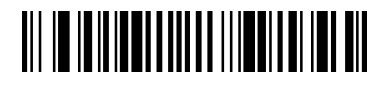

 **Проверить но не передавать**

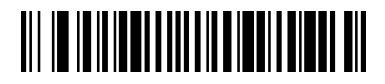

**Проверить и передать**

# **Длина кода Interleaved 2 of 5**

Для того чтобы изменить длину кода **Interleaved 2 of 5**, считайте штрих-коды, указанные ниже. Длина кода может составлять 2-80. Установлено по умолчанию: минимум – 4 максимум – 80.

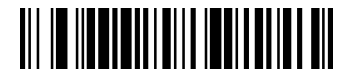

**Максимальная длина кода (По умолчанию 80)**

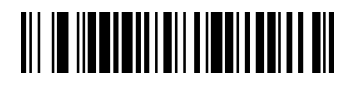

**Минимальная длина кода (По умолчанию 4)**

**5.5 Код NEC 2 of 5** 

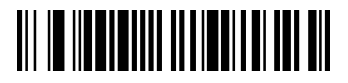

**Настройки по умолчанию**

**Включение/отключение Кода NEC 2 of 5** 

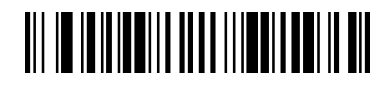

**\*Включение Кода NEC 2 of 5** 

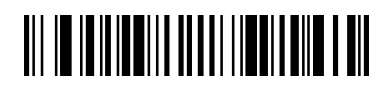

 **Отключение Кода NEC 2 of 5** 

# **Контрольный символ Кода NEC 2 of 5**

Если Вы считаете штрих-код **Без контрольного символа**, сканер будет считывать и передавать данные независимо от того, установлен контрольный символ, или нет.

**Проверить, но не передавать** означает, что сканер при считывании штрих-кода будет проверять наличие и правильность контрольного символа, считывать данные, но не передавать с ними контрольный символ.

Настольный 2D-сканер штрих-кодов АТОЛ D2

Руководство пользователя

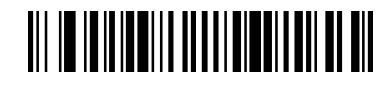

**\*Без контрольного символа**

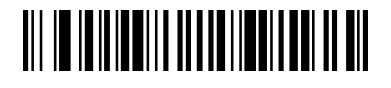

**Проверить но не передавать**

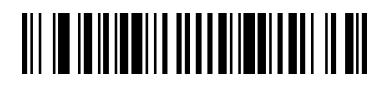

**Проверить и передать**

# **Длина Кода NEC 2 of 5**

Для того чтобы изменить длину кода **NEC 2 of 5**, считайте штрих-коды, указанные ниже. Длина кода может составлять 2-80. Установлено по умолчанию: минимум – 4, максимум – 80.

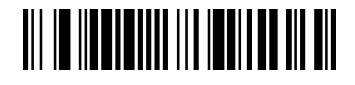

**Максимальная длина кода (По умолчанию 80)**

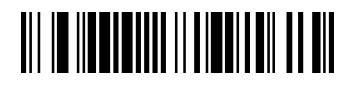

**Минимальная длина кода (По умолчанию 4)**

**5.6 Код Code93**

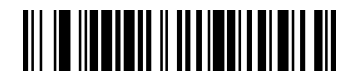

**Настройки по умолчанию**

**Включение/отключение кода Code 93**

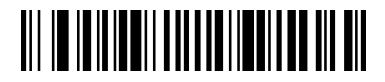

**\*Включение**

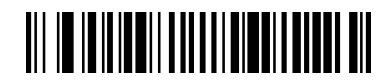

 **\*Отключение**

# **Длина Кода Code 93**

Для того чтобы изменить длину кода **Code 93**, считайте штрих-коды, указанные ниже. Длина кода может составлять 4-80. Установлено по умолчанию: минимум – 4, максимум – 80.

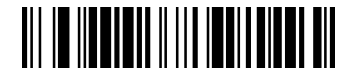

**Максимальная длина кода (По умолчанию 80)**

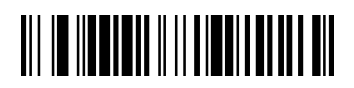

 **Минимальная длина кода (По умолчанию 4)**

# **5.7 Код Straight 2 of 5 Industrial**

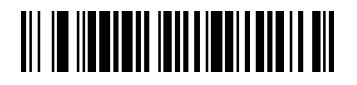

**Настройки по умолчанию**

**Включение/отключение Кода Straight 2 of 5 Industrial** 

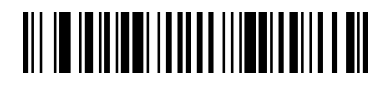

**Включение**

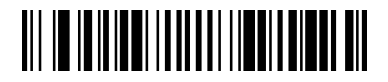

**\*Отключение**

# **Длина Кода Straight 2 of 5 Industrial**

Для того чтобы изменить длину кода **Straight 2 of 5 Industrial**, считайте штрих-коды, указанные ниже. Длина кода может составлять 0-80. Установлено по умолчанию: минимум – 0, максимум – 80.

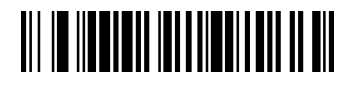

**Максимальная длина кода (По умолчанию 80)**

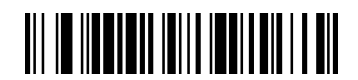

**Минимальная длина кода (По умолчанию 0)** 

**5.8 Код Straight 2 of 5 IATA** 

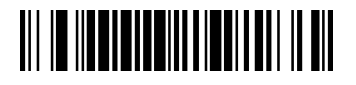

**Настройки по умолчанию**

**Включение/отключение Кода Straight 2 of 5 IATA** 

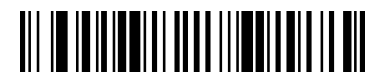

**Включение**

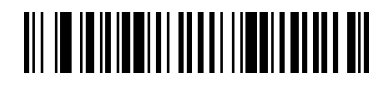

#### **\*Отключение**

# **Длина Кода Straight 2 of 5 IATA**

Для того чтобы изменить длину кода **Straight 2 of 5 IATA**, считайте штрих-коды, указанные ниже. Длина кода может составлять 1-48. Установлено по умолчанию: минимум – 4, максимум – 48.

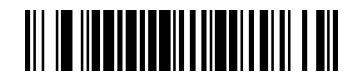

**Максимальная длина кода (По умолчанию 48)**

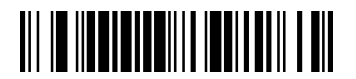

**Минимальная длина кода (По умолчанию 4)**

**5.9 Код Matrix 2 of 5** 

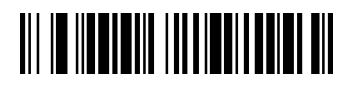

**Настройки по умолчанию**

**Включение/отключение Кода Matrix 2 of 5** 

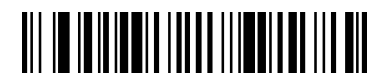

**Включение**

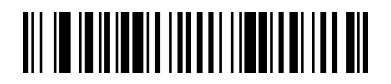

 **\*Отключение**

# **Длина Кода Matrix 2 of 5**

Для того чтобы изменить длину кода **Matrix 2 of 5**, считайте штрих-коды, указанные ниже. Длина кода может составлять 1-80. Установлено по умолчанию: минимум – 4, максимум – 80.

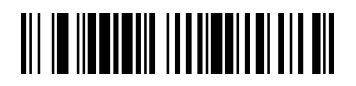

**Максимальная длина кода (По умолчанию 80)**

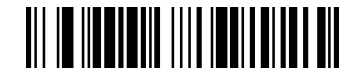

**Минимальная длина кода (По умолчанию 4)**

**5.10 Code 11**

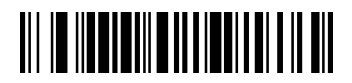

Настройки по умолчанию

 **Включение/отключение Кода Code 11**

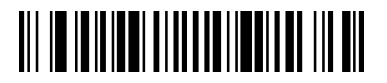

**Включение**

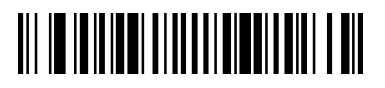

 **\*Отключение**

# **Длина кода Code 11**

Для того чтобы изменить длину кода **Code 11**, считайте штрих-коды, указанные ниже. Длина кода может составлять 1-80. Установлено по умолчанию: минимум – 4, максимум – 80.

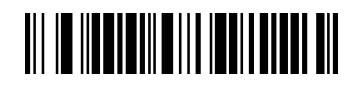

**Максимальная длина кода (По умолчанию 80)**

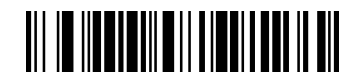

 **Минимальная длина кода (По умолчанию 4)**

**5.11 Code 128** 

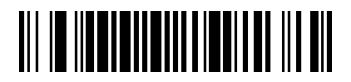

Настройки по умолчанию

**Включение/отключение Кода Code 128**

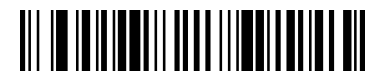

**\*Включение**

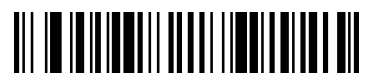

 **Отключение**

 **Включение/отключение ISBT 128 соединения**

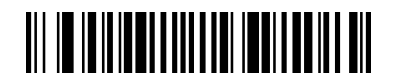

**Включение ISBT 128 соединения**

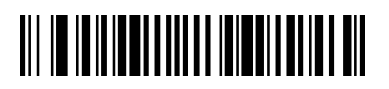

**\*Отключение ISBT 128 соединения**

# **Длина кода Code 128**

Для того чтобы изменить длину кода **Code 128**, считайте штрих-коды, указанные ниже. Длина кода может составлять 1-48. Установлено по умолчанию: минимум – 1, максимум – 48.

Настольный 2D-сканер штрих-кодов АТОЛ D2

Руководство пользователя

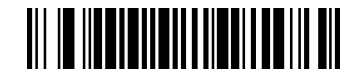

**Максимальная длина кода (По умолчанию 48)**

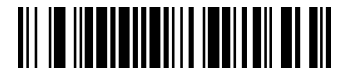

 **Минимальная длина кода (По умолчанию 1)**

**5.12 GS1-128**

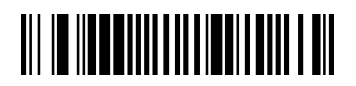

**Настройки по умолчанию**

 **Включение/отключение Кода GS1-128**

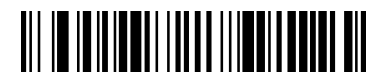

**\*Включение**

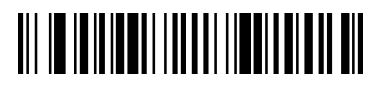

 **Отключение**
# **Длина кода GS1-128**

Для того чтобы изменить длину кода **GS1-128**, считайте штрих-коды, указанные ниже. Длина кода может составлять 1-80. Установлено по умолчанию: минимум – 1, максимум – 80.

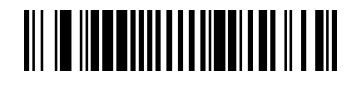

**Максимальная длина кода (По умолчанию 80)**

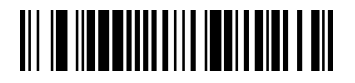

 **Минимальная длина кода (По умолчанию 1)**

**5.13 Telepen** 

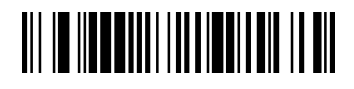

Настройки по умолчанию

 **Включение/отключение Кода Telepen** 

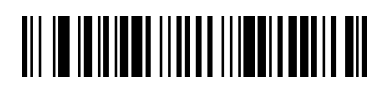

**Включение**

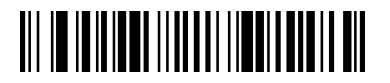

#### **\*Отключение**

#### **Длина кода Telepen**

Для того чтобы изменить длину кода **Telepen**, считайте штрих-коды, указанные ниже. Длина кода может составлять 1-60. Установлено по умолчанию: минимум – 1, максимум – 60.

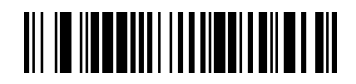

**Максимальная длина кода (По умолчанию 60)**

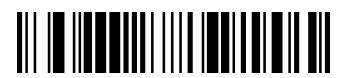

 **Минимальная длина кода (По умолчанию 1)**

**5.14 UPC-A** 

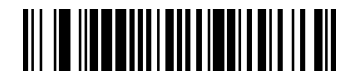

Настройки по умолчанию

**Включение/отключение Кода UPC-A** 

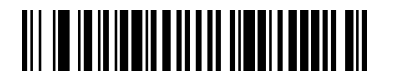

**\*Включение**

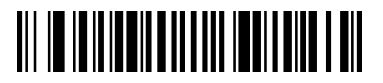

 **Отключение**

#### **Контрольный символ UPC-A**

Если Вы считаете штрих-код **Без контрольного символа**, сканер будет считывать и передавать данные независимо от того, установлен контрольный символ, или нет.

**Проверить, но не передавать** означает, что сканер при считывании штрих-кода будет проверять наличие и правильность контрольного символа, считывать данные, но не передавать с ними контрольный символ.

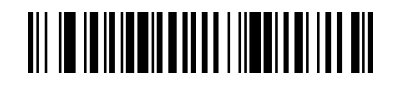

**\*Передавать контрольный символ**

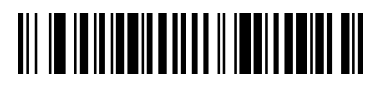

 **Не передавать контрольный символ**

#### **Цифровая последовательность UPC-A**

Цифровые значения **UPC** кода, как правило, передаются в начало сканированных данных. По умолчанию установлено = передавать.

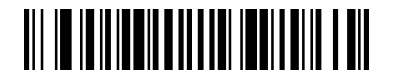

**\*Передавать**

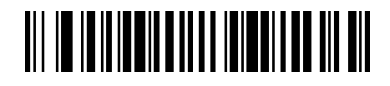

 **Не передавать**

#### **Дополнительные цифры UPC-A**

При использовании данной функции в конец всех сканированных данных **UPC-A** добавляются 2 или 5 цифровых значения. Установлено по умолчанию: отключение дополнительных цифр.

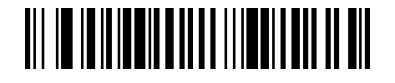

**2 дополнительные цифры**

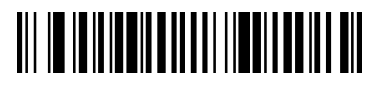

 **\*Без 2 дополнительных цифр**

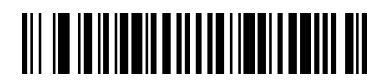

**5 дополнительных цифр**

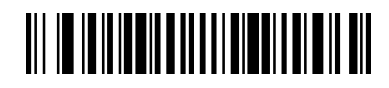

**\* Без 5 дополнительных цифр**

#### **Сканирование UPC-A с дополнительными цифрами**

Для того чтобы сканер считывал штрих-коды типа **UPC-A** только с дополнительными символами, следует выполнить следующие действия:

Считайте штрих-код **Сканирование UPC-A с дополнительными цифрами**.

Затем Считайте штрих-код **2 дополнительные цифры** или **5 дополнительных цифр**.

По умолчанию – выключено.

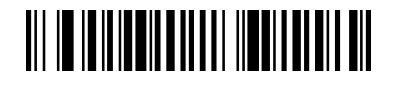

**Сканирование UPC-A с дополнительными цифрами**

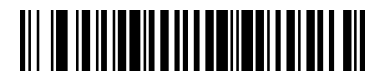

 **\*Отключение функции сканирования UPC-A с дополнительными цифрами**

#### **Отделитель дополнительных символов UPC-A**

При использовании данной функции, вводится пробел между данными штрих-кода и дополнительными символами. При отключении данной функции, пробел не ставится. По умолчанию - Включение пробела.

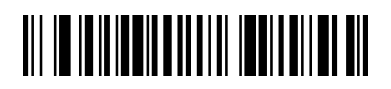

**\*включение пробела**

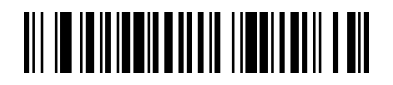

 **отключение пробела**

**5.15 UPC-E0**

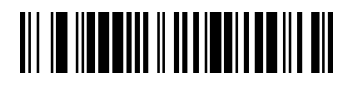

**Настройки по умолчанию**

 **Включение/отключение Кода UPC-E0** 

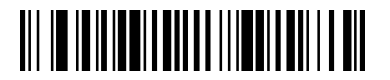

**\*Включение**

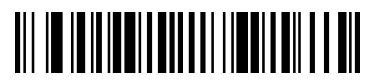

 **Отключение**

**Включение/отключение Extended 12-bit UPC-A** 

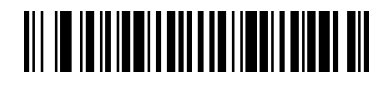

**Включение**

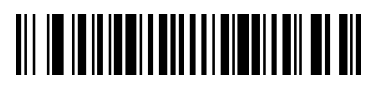

 **\*Отключение**

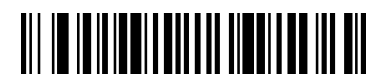

 **Сканирование UPC-E0 с дополнительными цифрами**

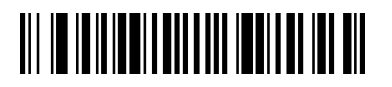

 **Отключение функции сканирования UPC-E0 с дополнительными цифрами**

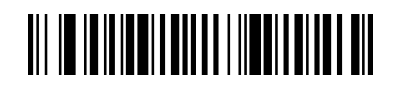

**\* включение пробела**

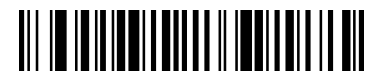

 **отключение пробела**

#### **Контрольный символ UPC-E0**

Если Вы считаете штрих-код **Без контрольного символа**, сканер будет считывать и передавать данные независимо от того, установлен контрольный символ, или нет.

**Проверить, но не передавать** означает, что сканер при считывании штрих-кода будет проверять наличие и правильность контрольного символа, считывать данные, но не передавать с ними контрольный символ.

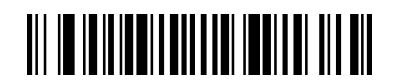

**\*Передавать контрольный символ**

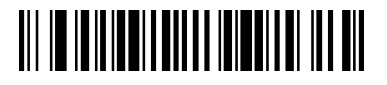

 **Не передавать контрольный символ**

#### Настольный 2D-сканер штрих-кодов АТОЛ D2

Руководство пользователя

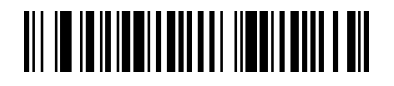

**\* Передавать цифровые символы**

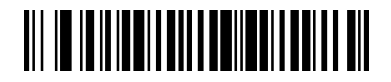

**Не передавать цифровые символы**

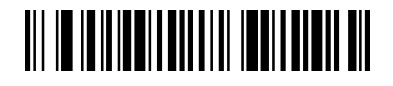

**2 дополнительные цифры**

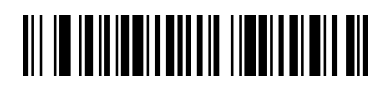

**\*Без 2 дополнительных цифр**

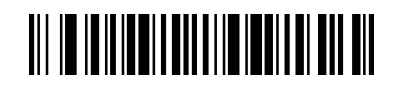

**5 дополнительных цифр**

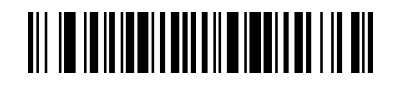

**\*Без 5 дополнительных цифр**

#### Настольный 2D-сканер штрих-кодов АТОЛ D2

Руководство пользователя

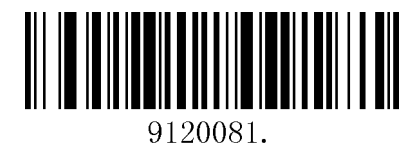

Расширение UPC A до EAN13

## **5.16 UPC-E1**

 **Включение/отключение UPC-E1** 

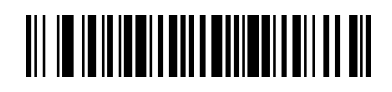

**Включение UPC-E1**

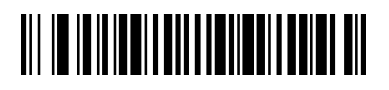

 **\*Отключение UPC-E1** 

**5.17 EAN/JAN-13**

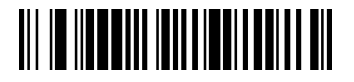

**Настройки по умолчанию**

 **Включение/отключение EAN/JAN-13** 

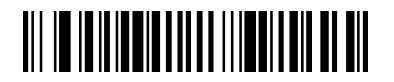

**\* Включение**

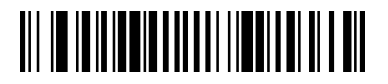

 **Отключение**

#### **Контрольный символ EAN/JAN-13**

Если Вы считаете штрих-код **Без контрольного символа**, сканер будет считывать и передавать данные независимо от того, установлен контрольный символ, или нет.

**Проверить, но не передавать** означает, что сканер при считывании штрих-кода будет проверять наличие и правильность контрольного символа, считывать данные, но не передавать с ними контрольный символ.

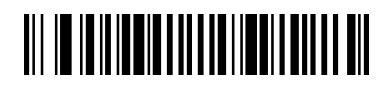

**\*Передавать**

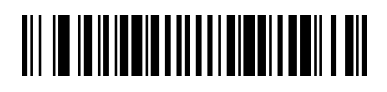

 **Не передавать**

# **Дополнительные цифры EAN/JAN-13**

При использовании данной функции в конец всех сканированных данных кодов типа **EAN/JAN-13** добавляются 2 или 5 цифровых значения. Установлено по умолчанию: отключение дополнительных цифр.

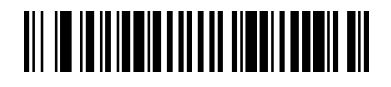

**2 дополнительные цифры**

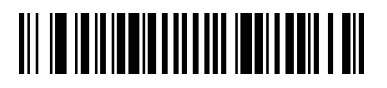

**\*Без 2 дополнительных цифр**

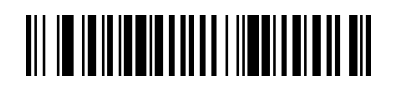

**5 дополнительных цифр**

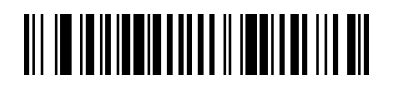

 **\* Без 5 дополнительных цифр**

# **Сканирование EAN/JAN-13 с дополнительными цифрами**

Для того чтобы сканер считывал штрих-коды типа **EAN/JAN-13** только с дополнительными символами, следует считать штрих-код **Сканирование EAN/JAN-13 с дополнительными цифрами**. По умолчанию – выключено.

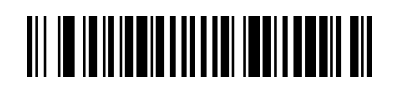

**Сканирование EAN/JAN-13 с дополнительными цифрами**

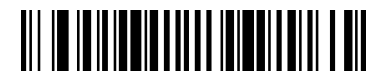

**\*Отключение функции сканирования EAN/JAN-13 с дополнительными цифрами**

## **Отделитель дополнительных символов EAN/JAN-13**

При использовании данной функции, вводится пробел между данными штрих-кода и дополнительными символами. При отключении данной функции, пробел не ставится. По умолчанию = Включено.

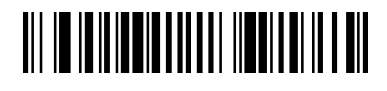

**\*Включение пробела**

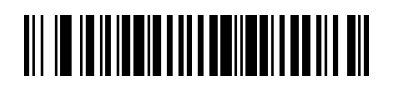

 **Отключение пробела**

#### **5.18 EAN/JAN-8**

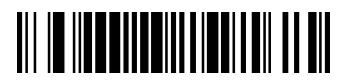

**Настройки по умолчанию**

 **Включение/отключение EAN/JAN-8** 

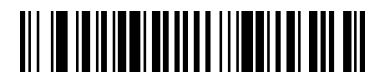

**\*Включение**

# 

#### **Отключение**

#### **Контрольный символ EAN/JAN-8**

Если Вы считаете штрих-код **Без контрольного символа**, сканер будет считывать и передавать данные независимо от того, установлен контрольный символ, или нет.

**Проверить, но не передавать** означает, что сканер при считывании штрих-кода будет проверять наличие и правильность контрольного символа, считывать данные, но не передавать с ними контрольный символ.

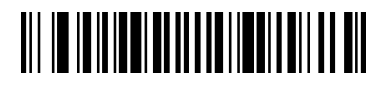

**\*Передавать**

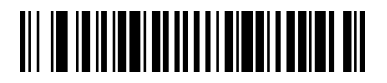

#### **Не передавать**

#### **Дополнительные цифры EAN/JAN-8**

При использовании данной функции в конец всех сканированных данных кодов типа **EAN/JAN-8** добавляются 2 или 5 цифровых значения. Установлено по умолчанию: отключение дополнительных цифр.

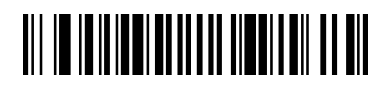

#### **2 дополнительные цифры**

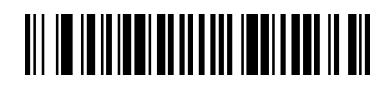

 **\*Без 2 дополнительных цифр**

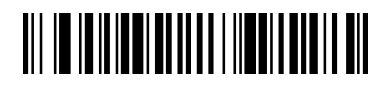

**5 дополнительных цифр**

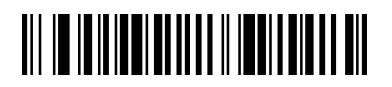

 **\*Без 5 дополнительных цифр**

# **Сканирование EAN/JAN-8 с дополнительными цифрами**

Для того чтобы сканер считывал штрих-коды типа **EAN/JAN-8** только с дополнительными символами, следует считать штрих-код **Сканирование EAN/JAN-8 с дополнительными цифрами**. По умолчанию – выключено.

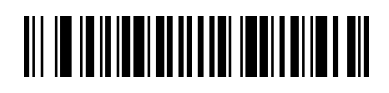

**Сканирование EAN/JAN-8 с дополнительными цифрами**

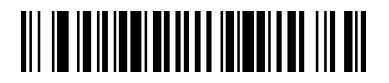

 **\*Отключение функции сканирования** 

**EAN/JAN-8 с дополнительными цифрами**

#### **Отделитель дополнительных символов EAN/JAN-8**

При использовании данной функции, вводится пробел между данными штрих-кода и дополнительными символами. При отключении данной функции, пробел не ставится. По умолчанию = Включено.

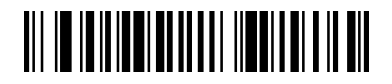

**\*Включение пробела**

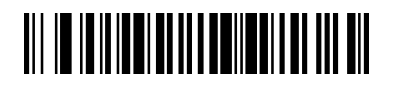

 **Отключение пробела**

#### **5.19 MSI**

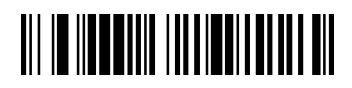

**Настройки по умолчанию**

 **Включение/отключение MSI** 

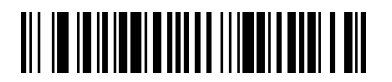

**Включение**

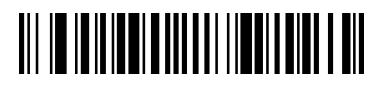

#### **\*Отключение**

#### **Контрольный символ MSI**

Если Вы считаете штрих-код **Без контрольного символа**, сканер будет считывать и передавать данные независимо от того, установлен контрольный символ, или нет.

**Проверить, но не передавать** означает, что сканер при считывании штрих-кода будет проверять наличие и правильность контрольного символа, считывать данные, но не передавать с ними контрольный символ.

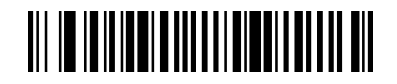

**\*Проверить 1 бит MOD20 но не передавать**

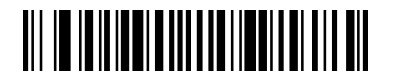

**Проверить 1 бит MOD20 и передать**

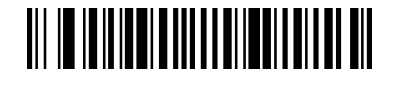

**Проверить 2 бита MOD20 но не передавать**

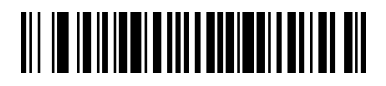

**Проверить 2 бита MOD20 и передать**

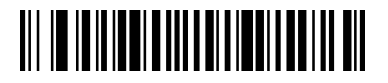

**Проверить 2 бита MOD20/MOD21 но не передавать**

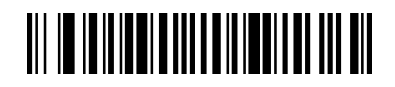

**Проверить 2 бита MOD20/MOD21 и передать**

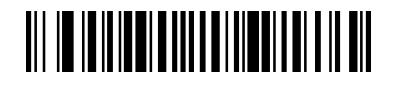

**Отключить считывание кодов MSI с контрольными символами**

#### **Длина кода MSI**

Для того чтобы изменить длину кода **MSI**, считайте штрих-коды, указанные ниже. Длина кода может составлять 4-48. Установлено по умолчанию: минимум – 4, максимум – 48.

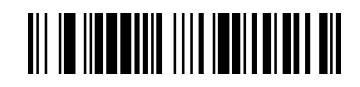

**Максимальная длина кода (По умолчанию 48)**

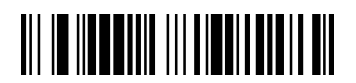

**Минимальная длина кода (По умолчанию 4)**

**5.20 Код GS1 DataBar Omnidirectional** 

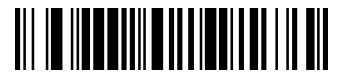

**Настройки по умолчанию**

**Включение/отключение Кода GS1 DataBar Omnidirectional** 

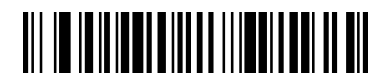

**\*Включение**

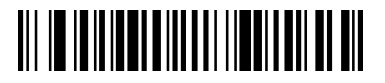

 **Отключение**

# **5.21 Код GS1 DataBar Limited**

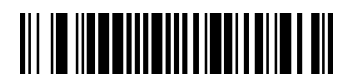

**Настройки по умолчанию**

**Включение/отключение Кода GS1 DataBar Limited** 

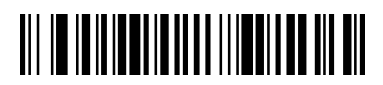

**\*Включение**

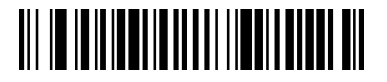

 **Отключение**

**5.22 Код GS1 DataBar Expanded**

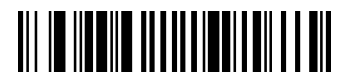

**Настройки по умолчанию**

**Включение/отключение Кода GS1 DataBar Expanded** 

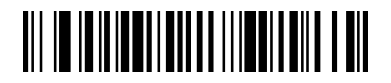

**\*Включение**

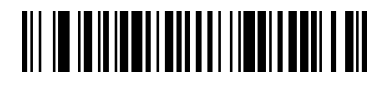

**Отключение**

## **Длина кода GS1 DataBar Expanded**

Для того чтобы изменить длину кода **GS1 DataBar Expanded**, считайте штрих-коды, указанные ниже. Длина кода может составлять 4-74. Установлено по умолчанию: минимум – 4, максимум – 74.

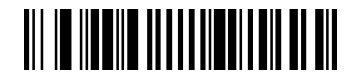

**Максимальная длина кода (По умолчанию 74)**

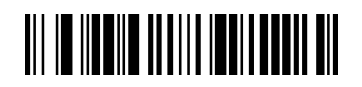

**Минимальная длина кода (По умолчанию 4)**

**5.23 Trioptic Code** 

**CODE32** и **TRIOPTIC** не могут быть активированы одновременно.

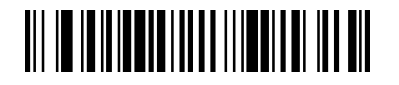

**Включение**

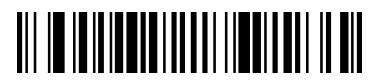

**\*Отключение**

**5.24 Codablock A** 

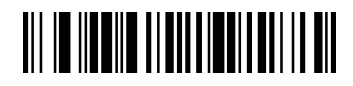

**Настройки по умолчанию**

**Включение/отключение кода Codablock A** 

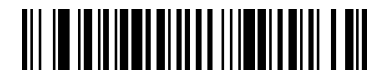

**Включение**

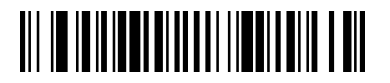

 **\*Отключение**

## **Длина кода Codablock A**

Для того чтобы изменить длину кода **Codablock A**, считайте штрих-коды, указанные ниже. Длина кода может составлять 1-600. Установлено по умолчанию: минимум – 1, максимум – 600.

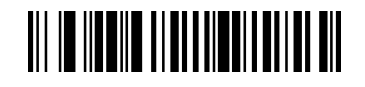

**Максимальная длина кода (По умолчанию 600)**

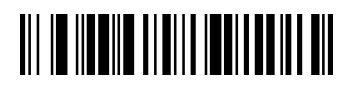

 **Минимальная длина кода (По умолчанию 1)**

**5.25 Codablock F** 

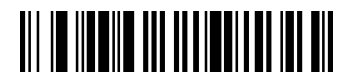

**Настройки по умолчанию**

**Включение/отключение кода Codablock F** 

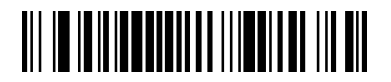

**Включение**

# 

 **\*Отключение**

#### **Длина кода Codablock F**

Для того чтобы изменить длину кода **Codablock F**, считайте штрих-коды, указанные ниже. Длина кода может составлять 1-2048. Установлено по умолчанию: минимум – 1, максимум – 2048.

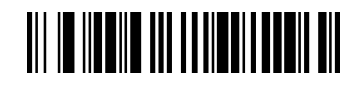

**Максимальная длина кода (По умолчанию 2048)**

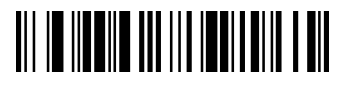

 **Минимальная длина кода (По умолчанию 1)**

**5.26 PDF417** 

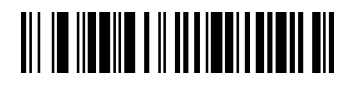

**Настройки по умолчанию**

 **Включение/отключение PDF417** 

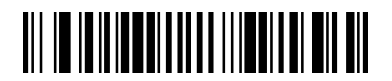

**\*Включение**

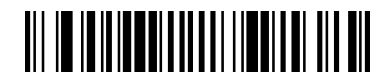

 **Отключение**

# **Длина кода PDF417**

Для того чтобы изменить длину кода **PDF417**, считайте штрих-коды, указанные ниже. Длина кода может составлять 1-2710. Установлено по умолчанию: минимум – 1, максимум – 2710.

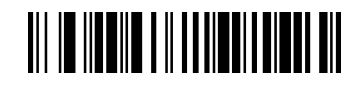

**Максимальная длина кода (По умолчанию 2710)**

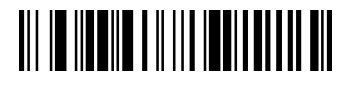

**Минимальная длина кода (По умолчанию 1)**

**5.27 MicroPDF417** 

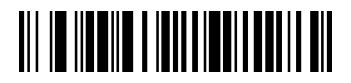

**Настройки по умолчанию**

**Включение/отключение MicroPDF417** 

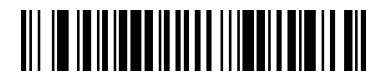

**Включение**

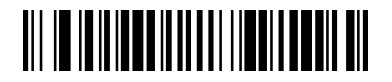

 **\*Отключение**

#### **Длина кода MicroPDF417**

Для того чтобы изменить длину кода **MicroPDF417**, считайте штрих-коды, указанные ниже. Длина кода может составлять 1-366. Установлено по умолчанию: минимум – 1, максимум – 366.

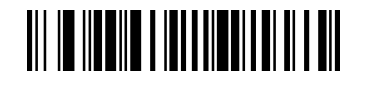

**Максимальная длина кода (По умолчанию 366)**

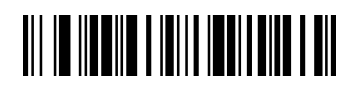

**Минимальная длина кода (По умолчанию 1)**

**5.28 Коды GS1 Composite Codes** 

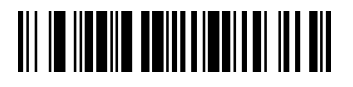

**Настройки по умолчанию**

**Включение/отключение GS1 Composite Codes** 

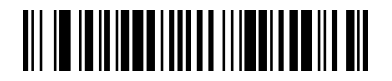

**Включение**

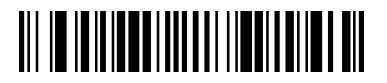

 **\*Отключение**

#### **Длина кодов GS1 Composite Codes**

Для того чтобы изменить длину кода **GS1 Composite Code**, считайте штрих-коды, указанные ниже. Длина кода может составлять 1-2435. Установлено по умолчанию: минимум – 1, максимум – 2435.

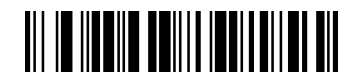

**Максимальная длина кода (По умолчанию 2435)**

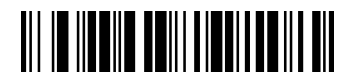

**Минимальная длина кода (По умолчанию 1**)

# **5.29 Эмуляция кода GS1**

По умолчанию эмуляция выключена, в данном случае не поддерживается.

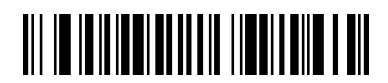

**\*GS1 ЭМУЛЯЦИЯ ВЫКЛЮЧЕНА**

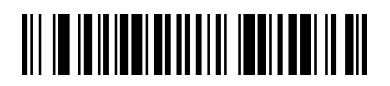

**GS1-128 ЭМУЛЯЦИЯ не поддерживается**

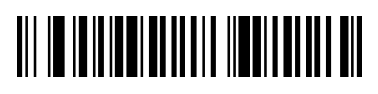

**GS1-DATABAR ЭМУЛЯЦИЯ не поддерживается**

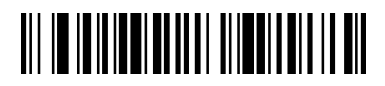

**GS1 CODE РАСШИРЕНИЕ ВЫКЛЮЧЕНО не поддерживается**

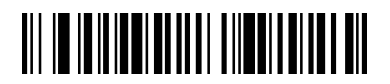

**ПРЕОБРАЗОВАНИЕ EAN8 в EAN13 не поддерживается**

# **5.30 Код TCIF Linked Code 39 (TLC39)**

**Включение/отключение кода TCIF Linked Code 39** 

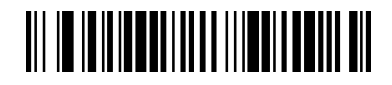

**Включение**

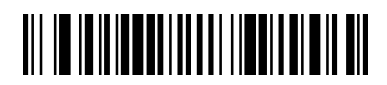

 **Отключение**

**5.31 QR Code** 

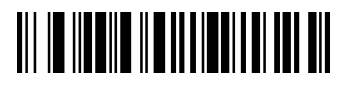

**Настройки по умолчанию**

**Включение/отключение QR Code** 

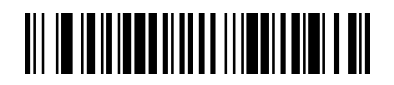

**\*Включение**

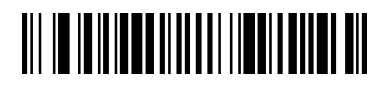

 **Отключение**

# **Длина кода QR Code**

Для того чтобы изменить длину кода **QR Code**, считайте штрих-коды, указанные ниже. Длина кода может составлять 1-7089. Установлено по умолчанию: минимум – 1, максимум – 7089.

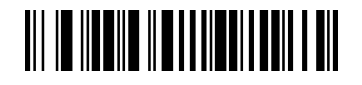

**Максимальная длина кода (По умолчанию 7089)**

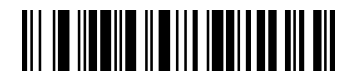

**Минимальная длина кода (По умолчанию 1)**

**5.32 Data Matrix Code** 

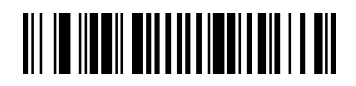

**Настройки по умолчанию**

**Включение/отключение Кода Data Matrix Code** 

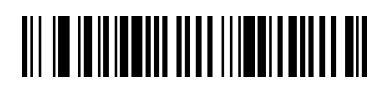

**\*Включение**

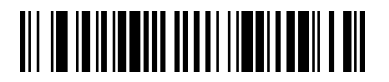

#### **Отключение**

#### **Длина кода Data Matrix Code**

Для того чтобы изменить длину кода **Data Matrix Code**, считайте штрих-коды, указанные ниже. Длина кода может составлять 1-3116. Установлено по умолчанию: минимум – 1, максимум – 3116.

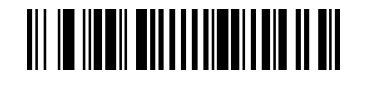

**Максимальная длина кода (По умолчанию 3116)** 

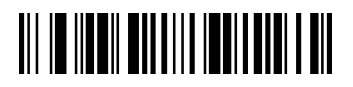

**Минимальная длина кода (По умолчанию 1)**

**5.33 MaxiCode** 

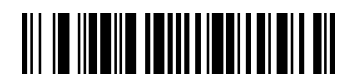

**Настройки по умолчанию**

**Включение/отключение Кода MaxiCode** 

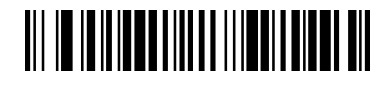

**Включение**

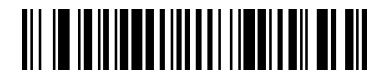

 **\*Отключение**

## **Длина кода MaxiCode**

Для того чтобы изменить длину кода **MaxiCode**, считайте штрих-коды, указанные ниже. Длина кода может составлять 1-150. Установлено по умолчанию: минимум – 1, максимум – 150.

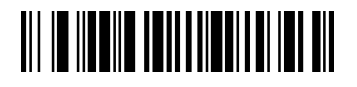

**Максимальная длина кода (По умолчанию 150)**

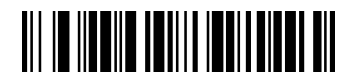

**Минимальная длина кода (По умолчанию 1)**

**5.34 Aztec Code** 

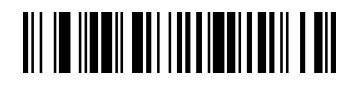

**Настройки по умолчанию**

**Включение/отключение Кода Aztec Code** 

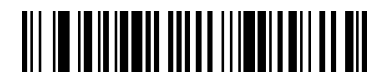

**\*Включение**

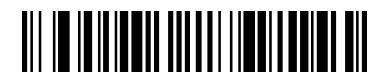

 **Отключение**

#### **Длина кода Aztec Code**

Для того чтобы изменить длину кода **Aztec Code**, считайте штрих-коды, указанные ниже. Длина кода может составлять 1-3832. Установлено по умолчанию: минимум – 1, максимум – 3832.

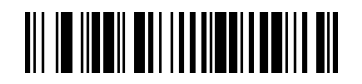

**Максимальная длина кода (По умолчанию 3832)**

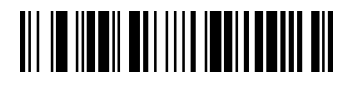

**Минимальная длина кода (По умолчанию 1)**

# **5.35 Han Xin Code**

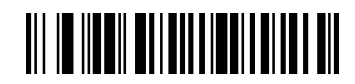

**Настройки по умолчанию**

**Включение/отключение Кода Han Xin Code** 

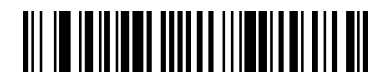

**Включение**

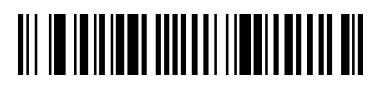

 **\*Отключение**

## **Длина кода Han Xin Code**

Для того чтобы изменить длину кода **Han Xin Code**, считайте штрих-коды, указанные ниже. Длина кода может составлять 1-7833. Установлено по умолчанию: минимум – 1, максимум – 7833.

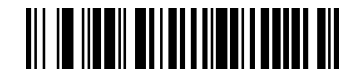

**Максимальная длина кода (По умолчанию 7833)**

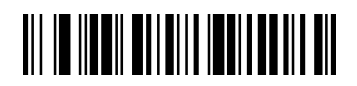

 **Минимальная длина кода (По умолчанию 1)**

#### **5.36 Почтовые коды**

Для получения подробной информации по 2D почтовым кодам свяжитесь с поставщиком.

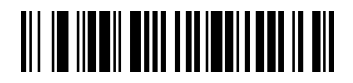

**\* 2D Почтовые коды отключены**

(**1**)**Почтовый код Китая (Гонконг 2 из 5)**

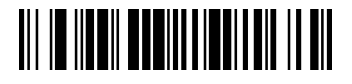

**Настройки по умолчанию**

**Включение/отключение Почтового кода Китая (Гонконг 2 из 5)**

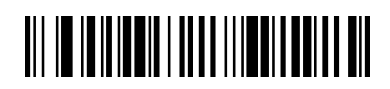

**Включение**

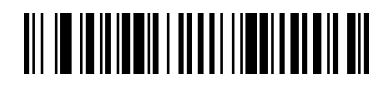

 **\*Отключение**

# **Длина Почтового кода Китая (Гонконг 2 из 5)**

Для того чтобы изменить длину **Почтового кода Китая (Гонконг 2 из 5)**, считайте штрих-коды, указанные ниже. Длина кода может составлять 2-80. Установлено по умолчанию: минимум – 2, максимум – 80.

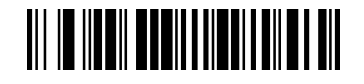

**Максимальная длина кода (По умолчанию 80)**

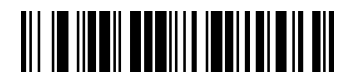

 **Минимальная длина кода (По умолчанию 2)**

(**2**)**Почтовый код Кореи**

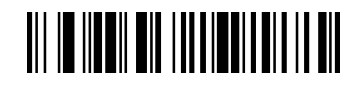

**Настройки по умолчанию**

**Включение/отключение Почтового кода Кореи**

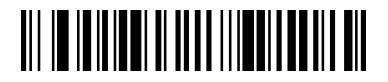

**Включение**
Руководство пользователя

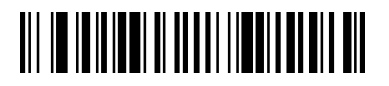

#### **\*Отключение**

#### **Длина Почтового кода Кореи**

Для того чтобы изменить длину **Почтового кода Кореи**, считайте штрих-коды, указанные ниже. Длина кода может составлять 2-80. Установлено по умолчанию: минимум – 2, максимум – 48.

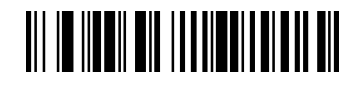

#### **Максимальная длина кода (По умолчанию 48)**

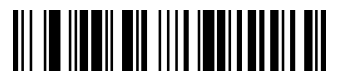

 **Минимальная длина кода (По умолчанию 2)**

#### **Контрольный символ Почтового кода Кореи**

Если Вы считаете штрих-код **Без контрольного символа**, сканер будет считывать и передавать данные независимо от того, установлен контрольный символ, или нет.

**Проверить, но не передавать** означает, что сканер при считывании штрих-кода будет проверять наличие и правильность контрольного символа, считывать данные, но не передавать с ними контрольный символ.

Руководство пользователя

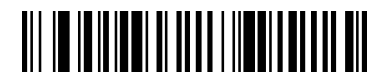

**Передать**

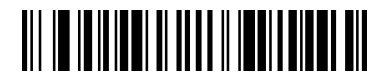

 **\*Не передавать**

Приложение 1:Таблица цифровых и буквенных штрих-кодов

Приложение 1: Таблица цифровых и буквенных

штрих-кодов

 **0(S0S) 1(S1S) 2(S2S) 3(S3S) 4(S4S)** 5(S5S)  **6(S6S) 7(S7S) 8(S8S) 9(S9S) A(SAS) B(SBS)** 

Приложение 1:Таблица цифровых и буквенных штрих-кодов

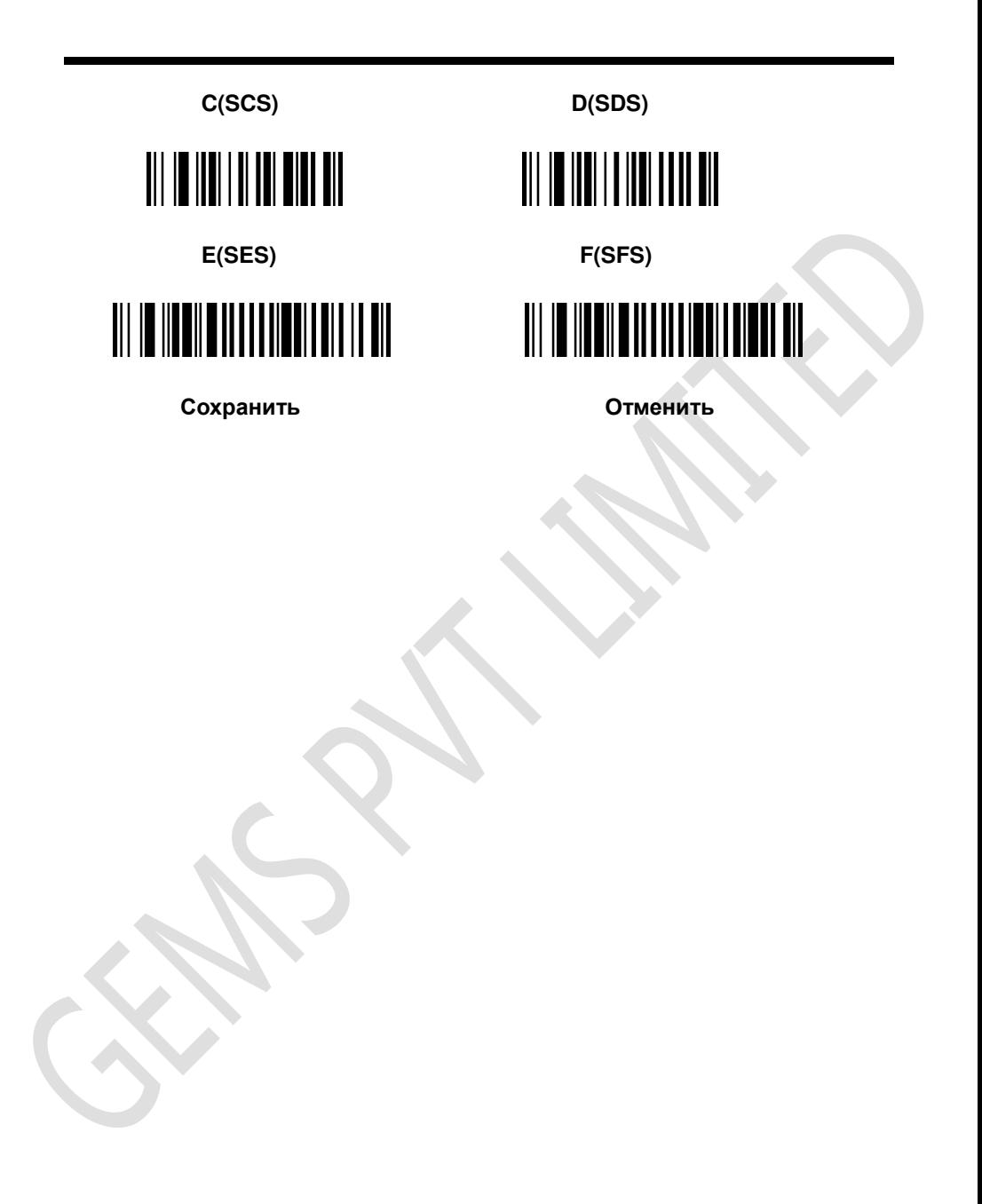

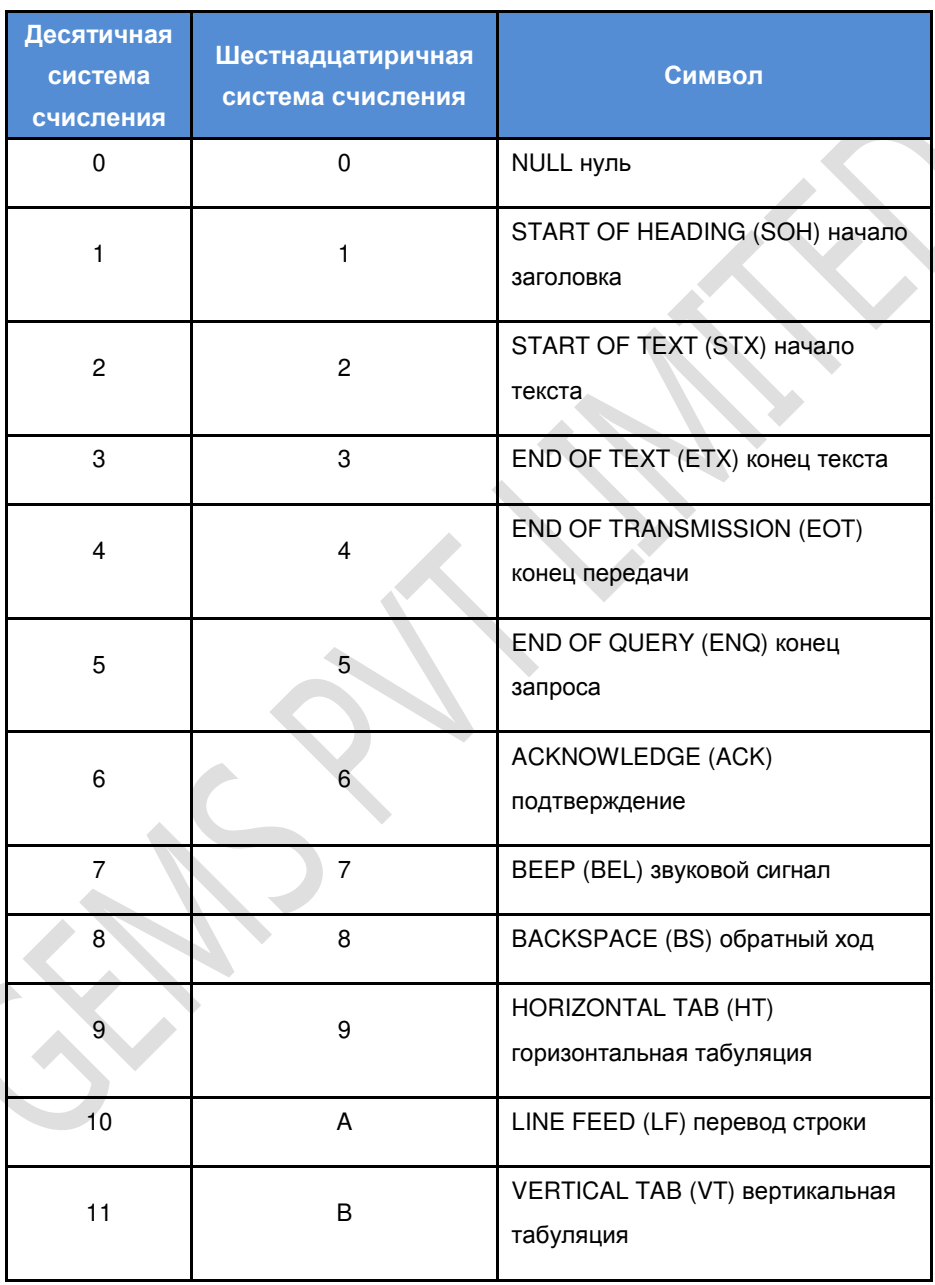

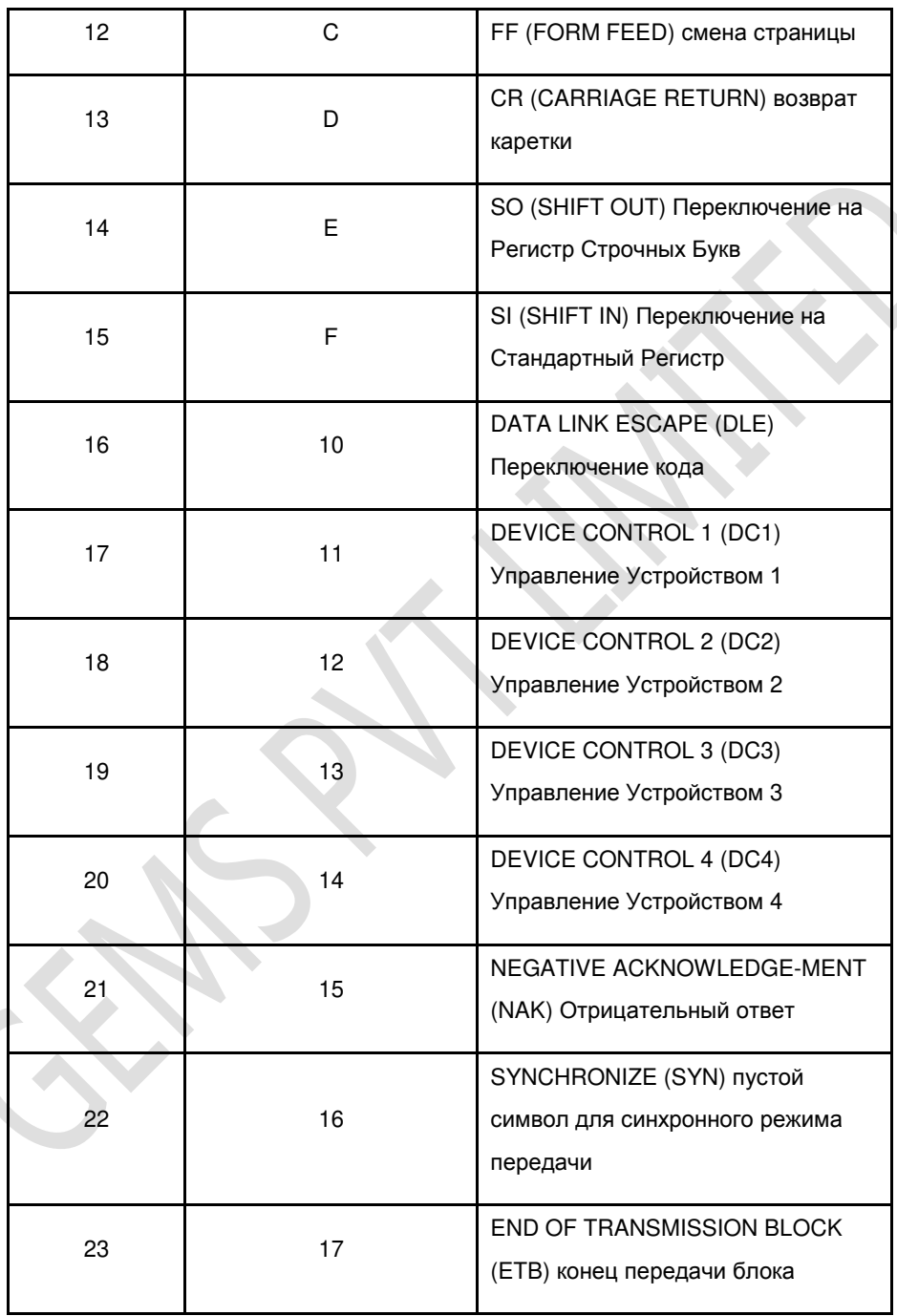

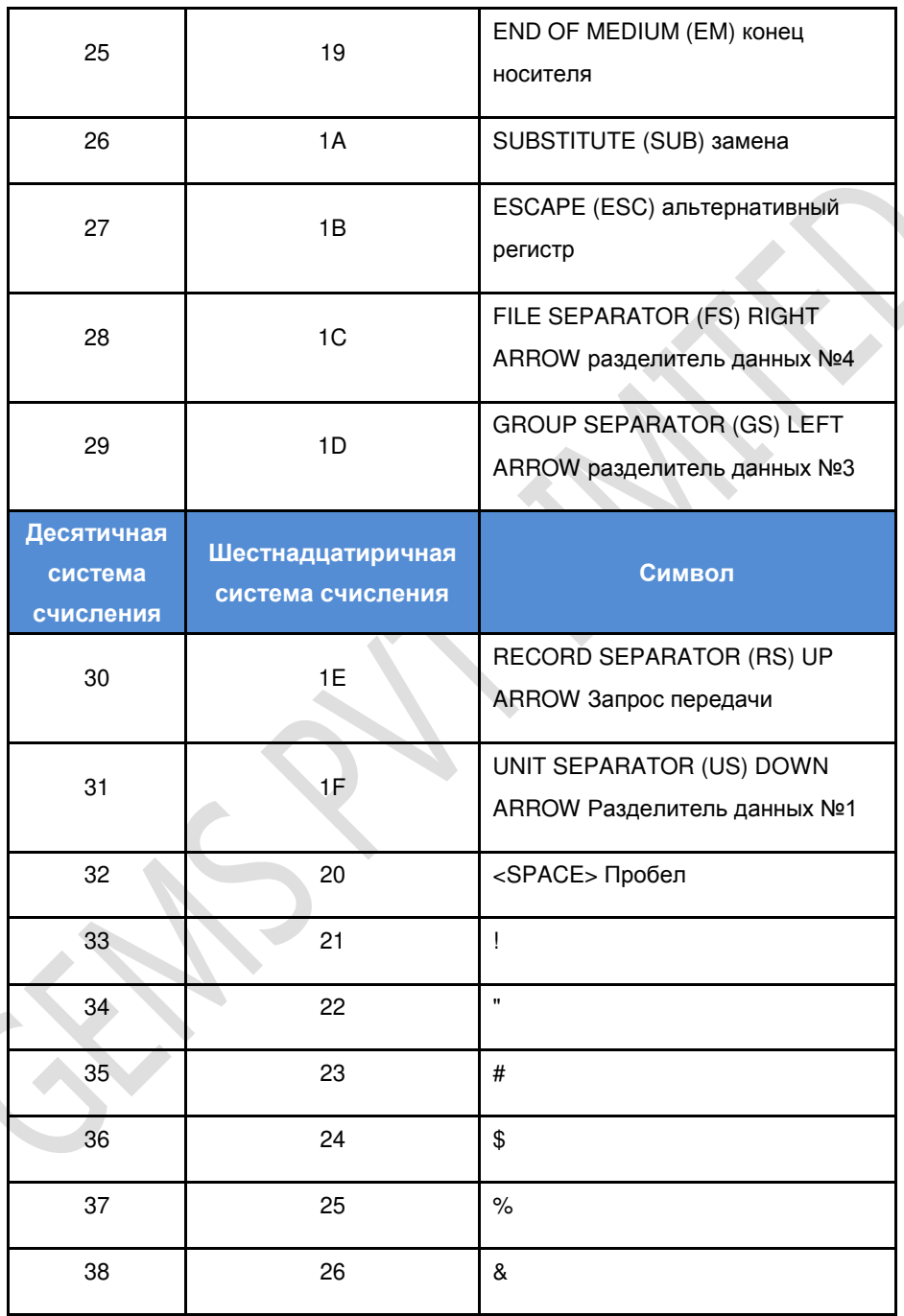

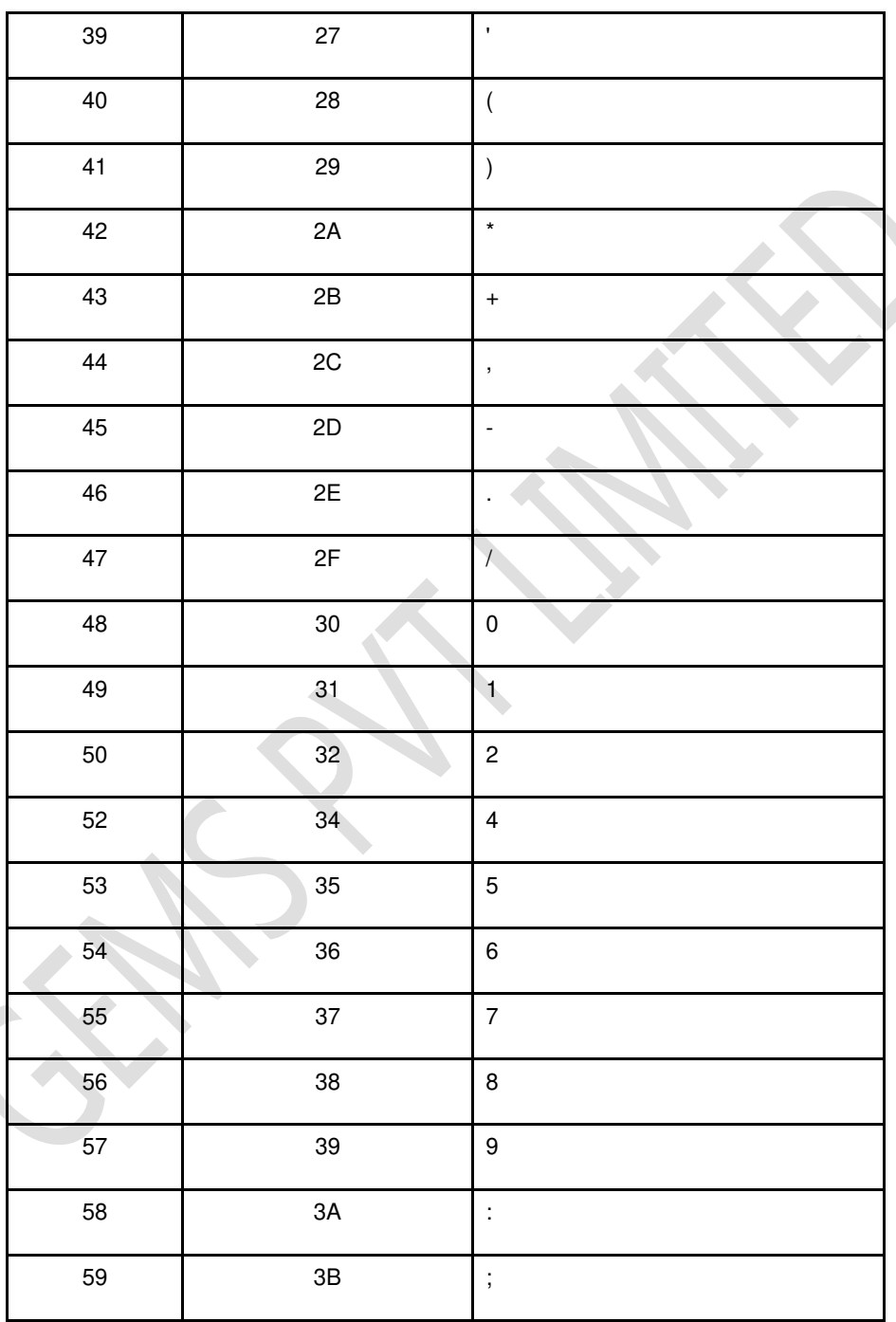

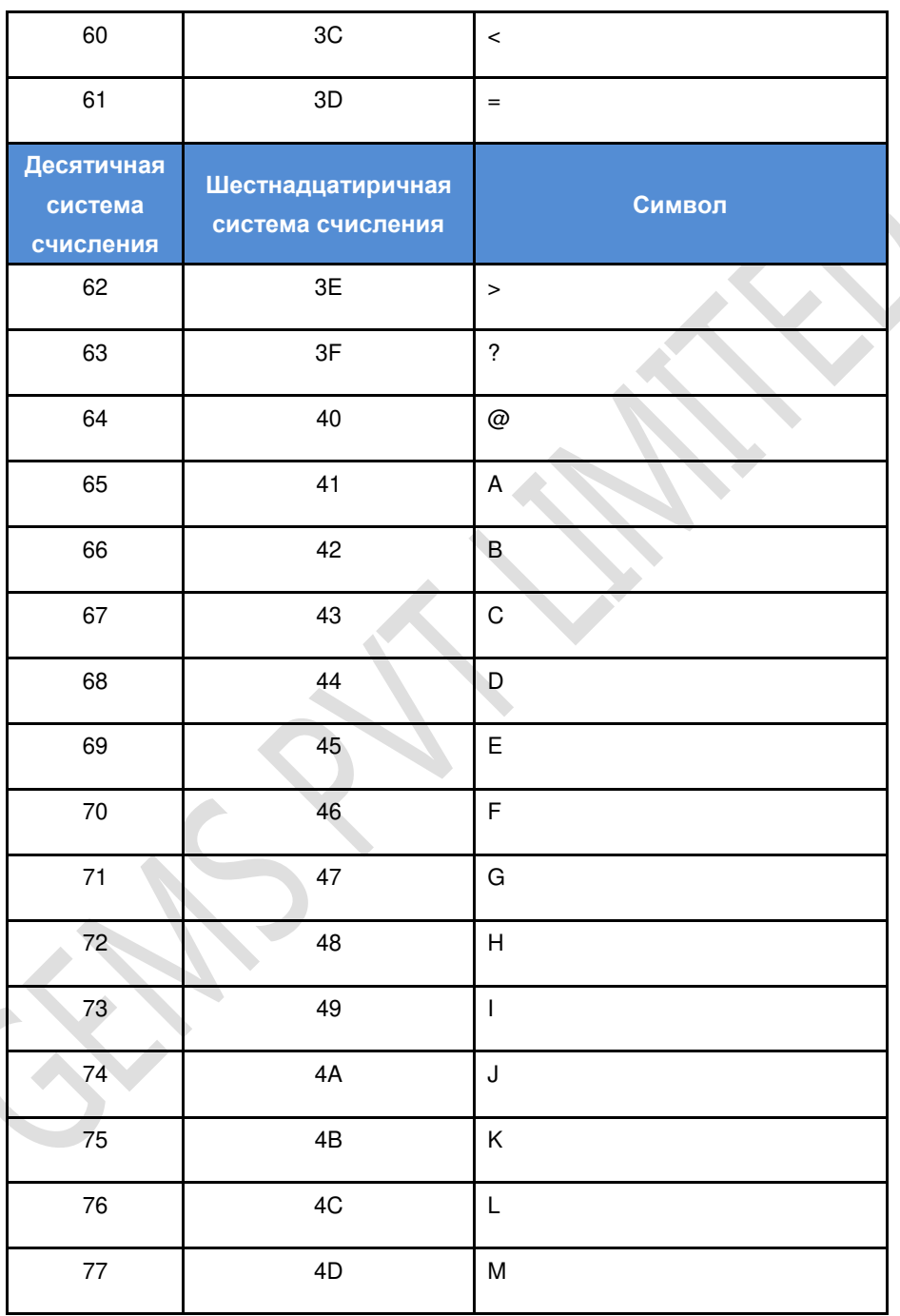

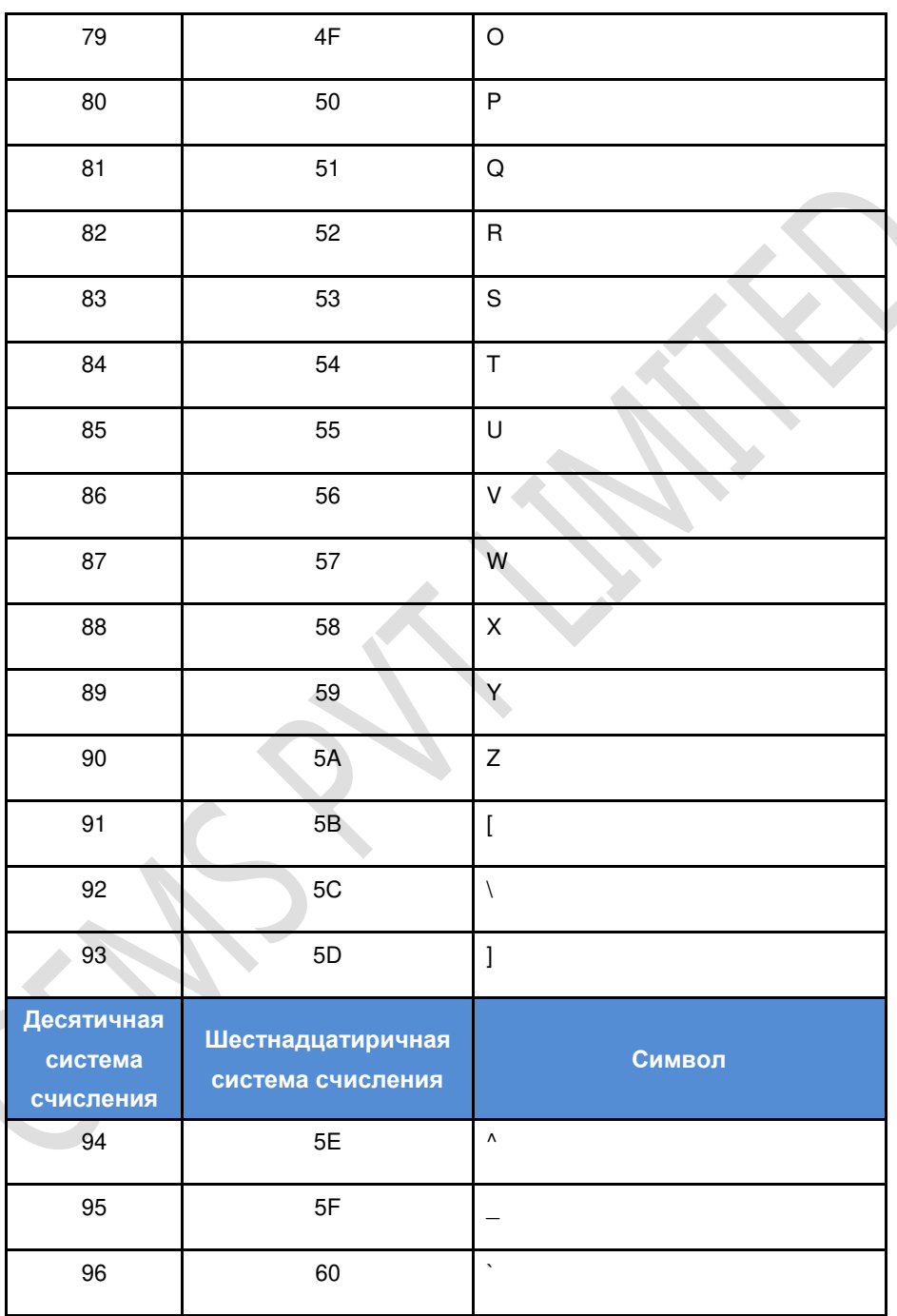

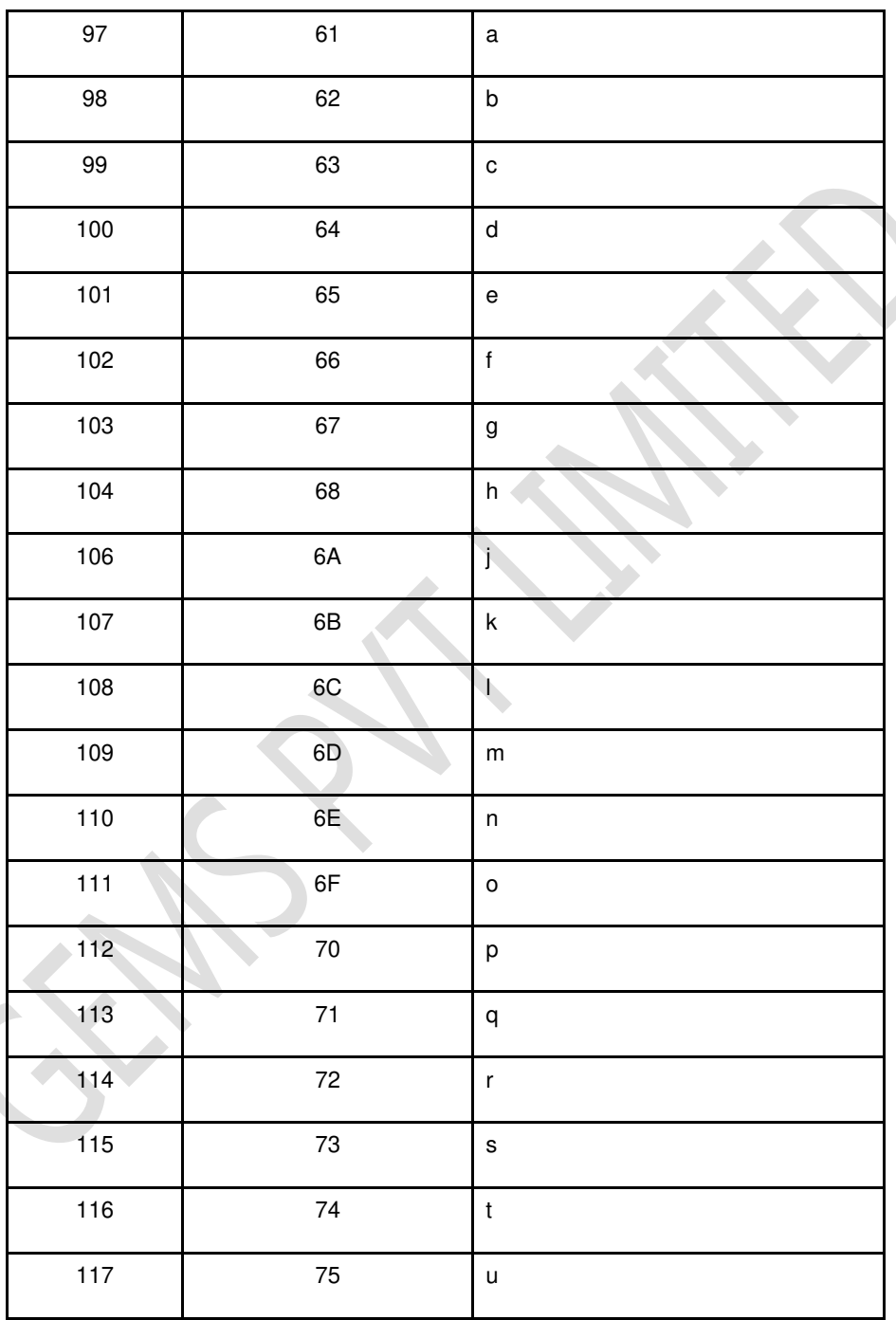

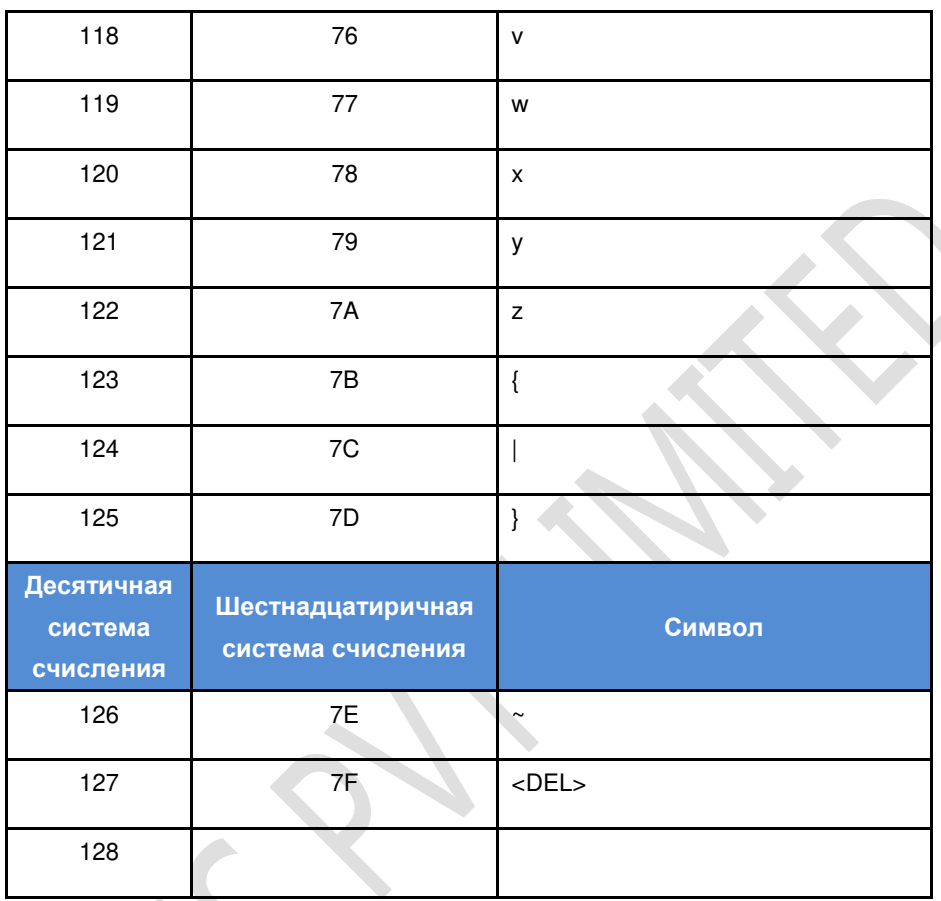

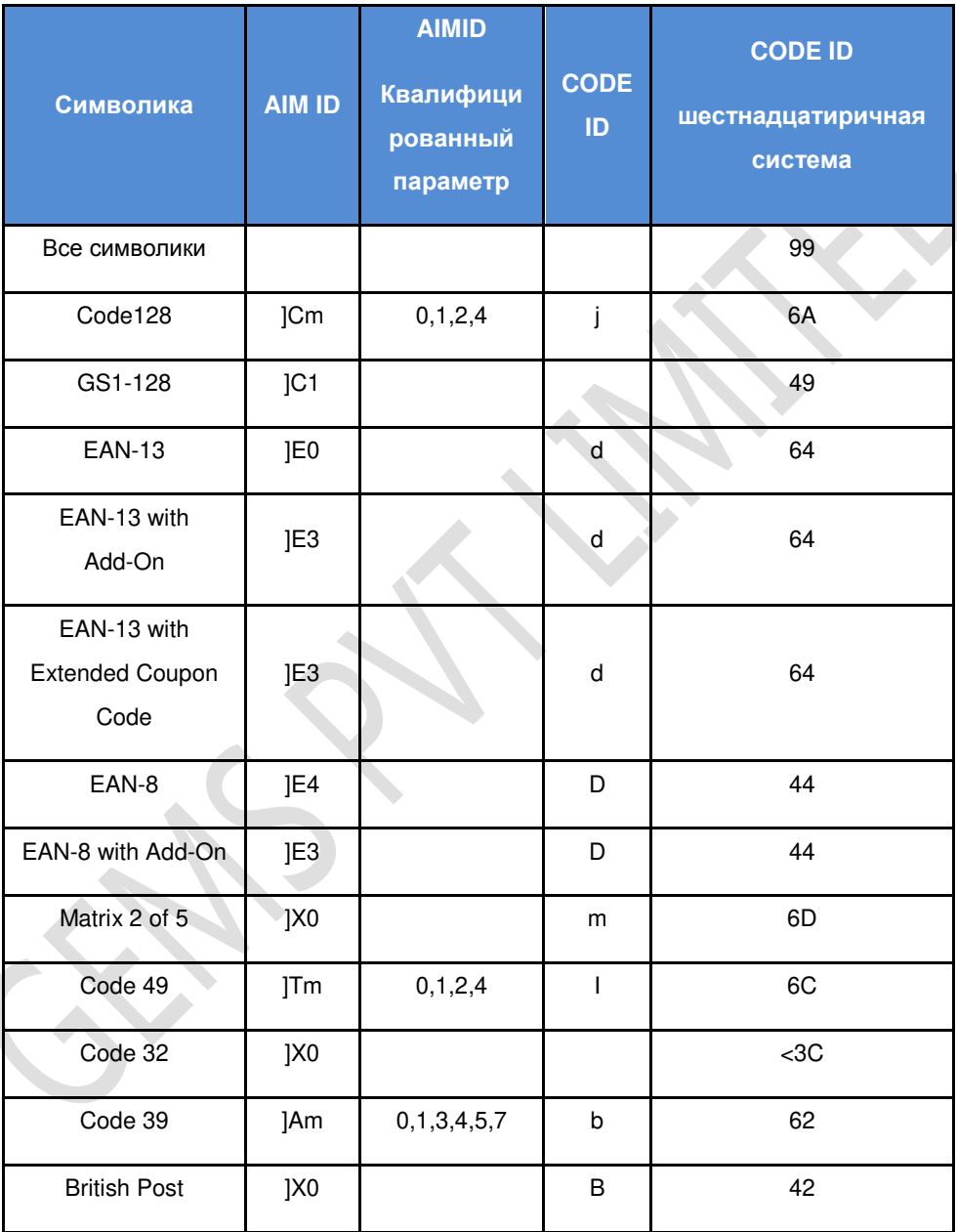

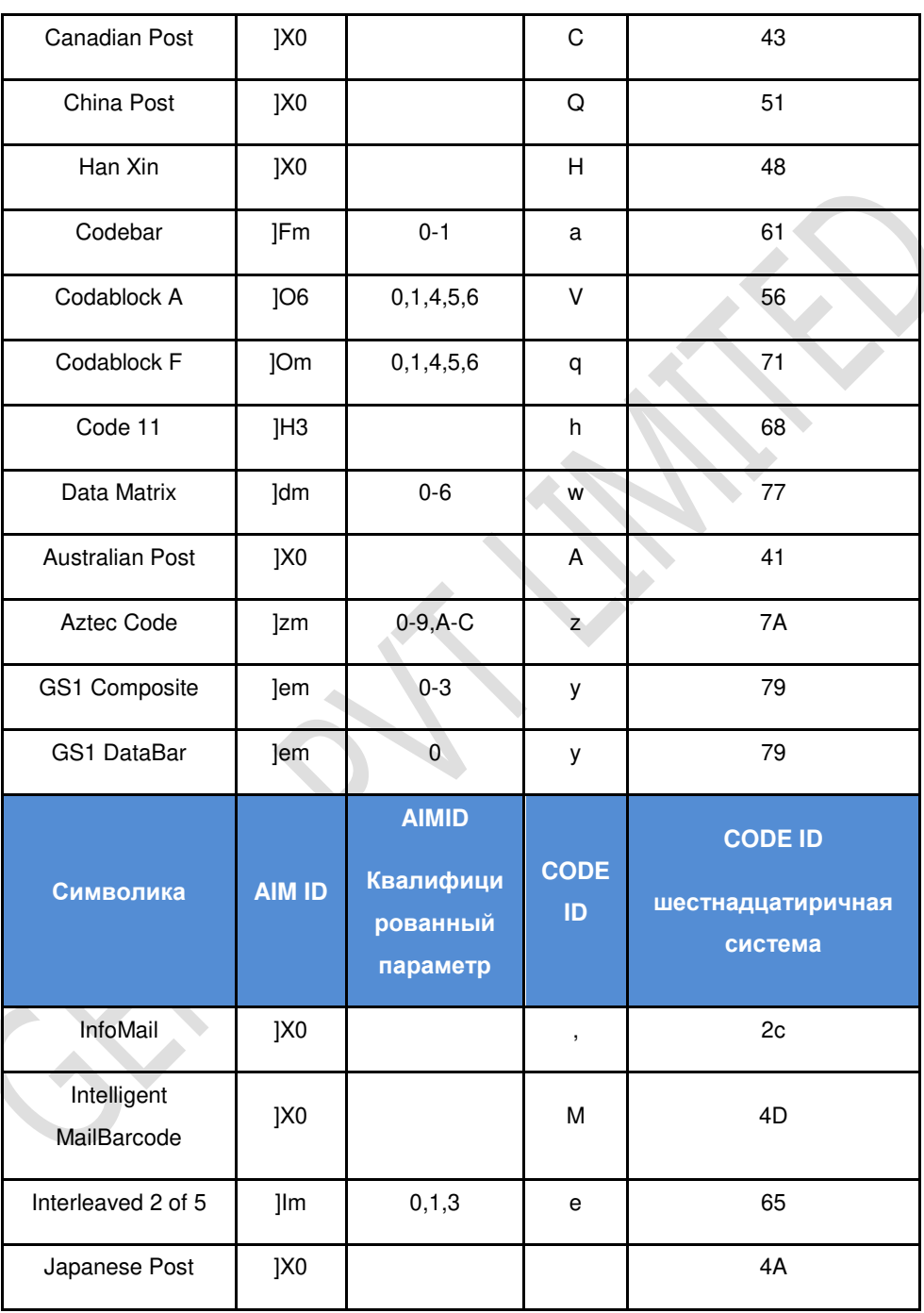

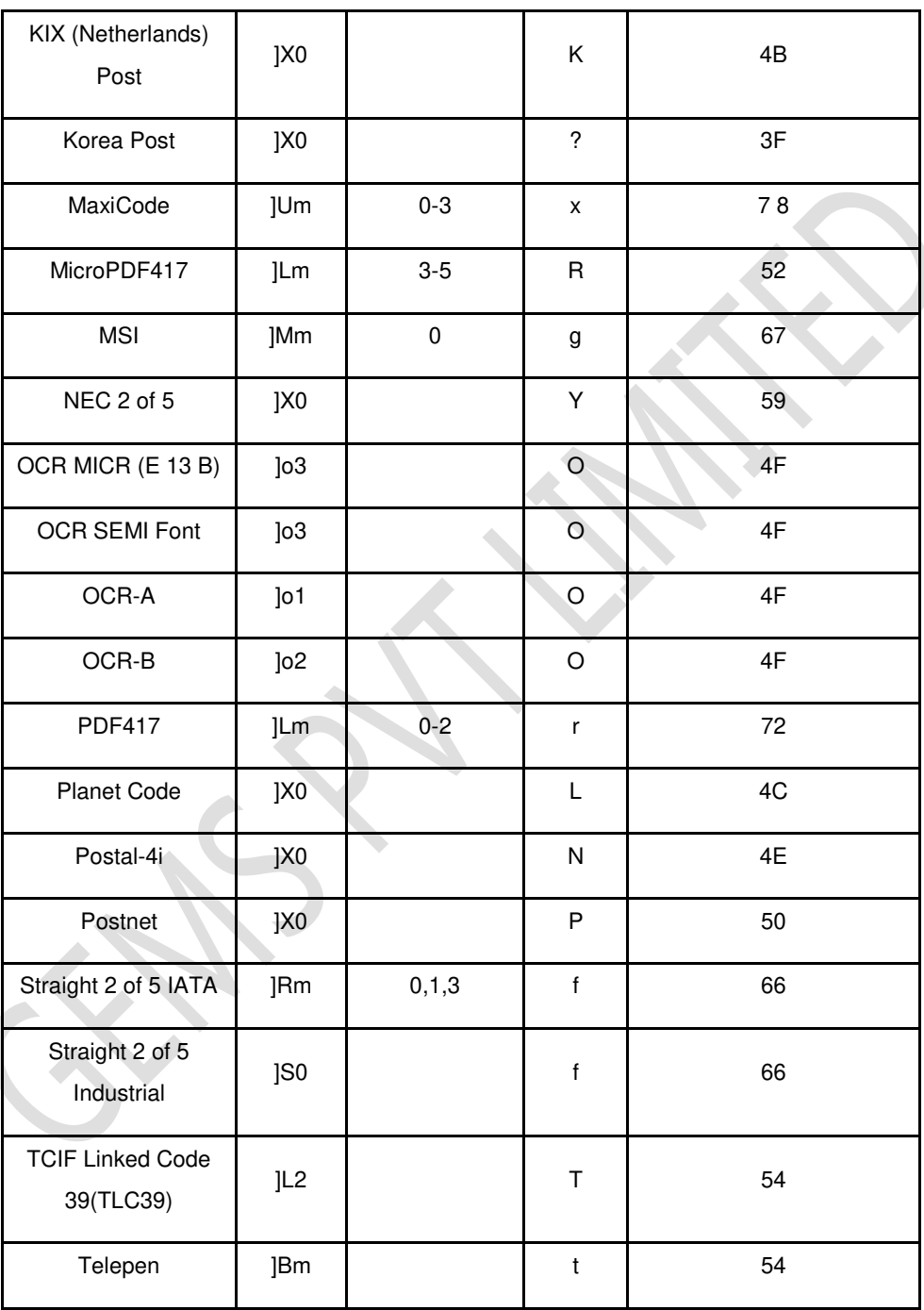

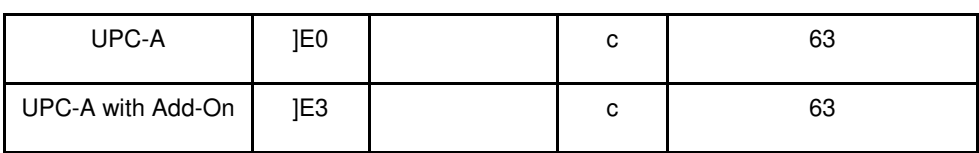

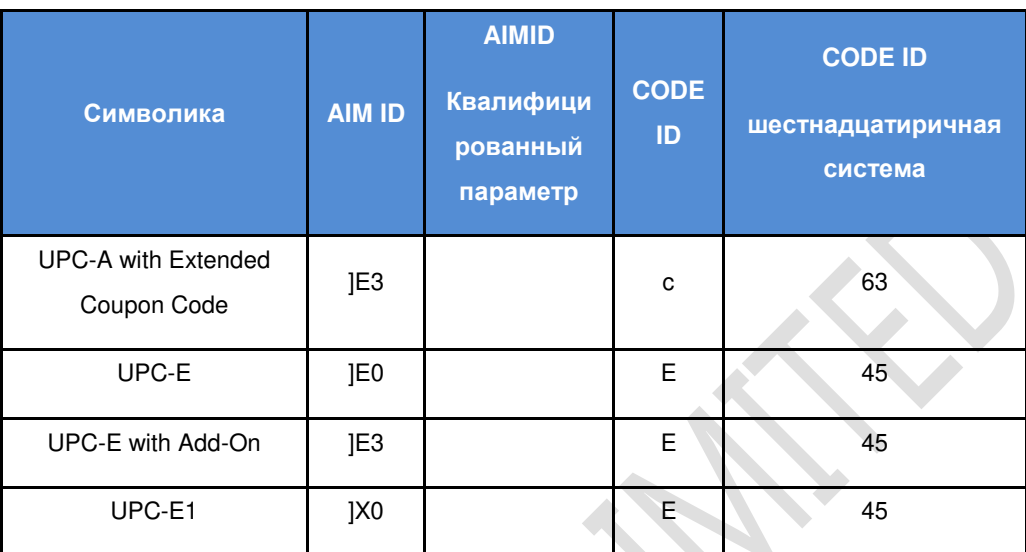

Генерация конфигурационного штрих-кода

- 1. Инструмент: Необходим инструмент генерации штрих-кода, такой как BarTender или другие инструменты, которые можно найти в Интернете.
- 2. Тип: Конфигурационный штрих-код это штрих-код формата Code128.
- 3. Команда:

#### **^388900299 + ASCII Код (ы).**

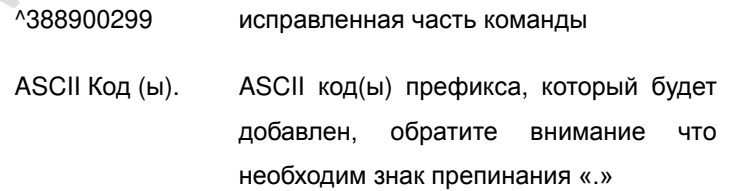

Например, если добавляется префикс A, то команда будет следующая:

^38890029941.

Если добавляется префикс ABC, то команда будет следующая:

^388900299414243

#### **1. Настройка префикса**

По умолчанию нет префикса.

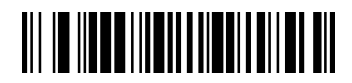

**Добавить префикс**

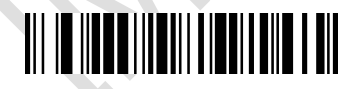

**Удалить префикс**

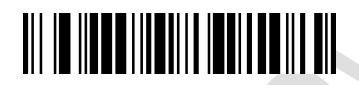

**Удалить все префиксы**

1. Сканируйте штрих-код **Добавить префикс**

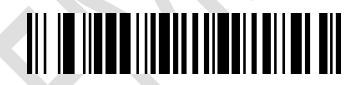

**Добавить префикс**

**2.** Выберите тип штрих-кода из **Приложения 3**, для которого необходимо установить префикс

Например, выберите штрих-код формата "code128"

3. См. **Приложение 3**, значение из шестнадцатеричной системы для кода "code128" это "6A".

4. Выберите из **Приложения 2**, какой символ нужно добавить в качестве префикса

Например, выберите символ " #" в качестве префикса

5. См. **Приложение 2**, значение из шестнадцатеричной системы для" #" это "23".

6. Считайте штрих-коды "6,A,2,3" из **Приложения 1**

7. Сканируйте штрих-код **Сохранить**

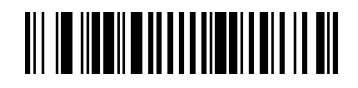

**Сохранить**

**2. Настройка суффикса**

Примечание: По умолчанию нет суффикса

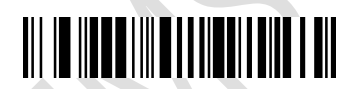

Добавить суффикс

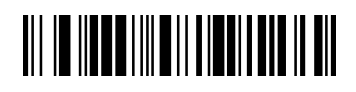

Удалить суффикс

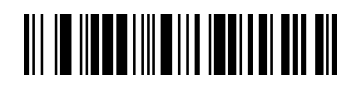

#### Удалить все суффиксы

1. Сканируйте штрих-код **Добавить суффикс**

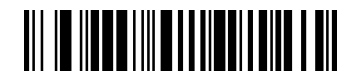

#### Добавить суффикс

- **2.** Выберите тип штрих-кода из **Приложения 3**, для которого необходимо установить суффикс
- 3. Например, выберите штрих-код формата "code128"
- 4. См. **Приложение 3**, значение из шестнадцатеричной системы для кода "code128" это "6A".
- 5. Выберите из **Приложения 2**, какой символ нужно добавить в качестве суффикса
- 6. Например, выберите символ" #" в качестве суффикса
- 7. См. **Приложение 2**, значение из шестнадцатеричной системы для" #" это "23".
- 8. Считайте штрих-коды "6,A,2,3" из **Приложения 1**
- 9. Сканируйте штрих-код **Сохранить**

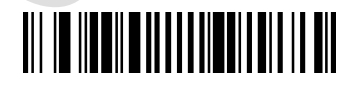

**Сохранить**